# COMPLYING WITH NIH PUBLIC ACCESS POLICY: THE NUTS & BOLTS

**Uyen Kao, MPH Associate Director CHIPTS Combination Prevention Core February 20, 2014**

## Session Outline

- Overview of Policy
- Complying with Policy
	- Determine Applicability
	- Address Copyright
	- Submit Paper to PMC
	- Include PMCID in Citations
- Managing Compliance using My NCBI
- Additional Resources
- Questions

### What is the Policy?

• "The Director of the National Institutes of Health shall require that **all investigators funded by the NIH**  submit or have submitted for them to the National Library of Medicine's **PubMed Central** an electronic version of their **final peer-reviewed manuscripts upon acceptance for publication, to be made publicly available no later than 12 months after the official date of publication**…." who where what when

Division G, Title II, Section 218 of PL 110-161 Implemented by NIH Public Access Policy (11 Jan 2008) Enacted as law by Omnibus Appropriations Act of 2009 <http://grants.nih.gov/grants/guide/notice-files/NOT-OD-09-071.html>

# Who Has to Comply?

- All principal investigators who get any funding from:
	- an NIH grant or cooperative agreement
	- an NIH Intramural Program
	- or if NIH pays their salary
- Their institutions
- Compliance is **MANDATORY, NOT OPTIONAL!**

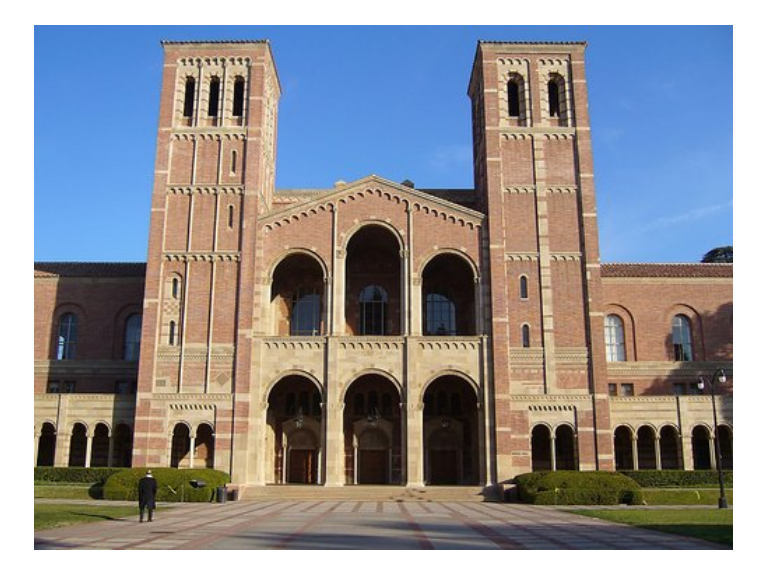

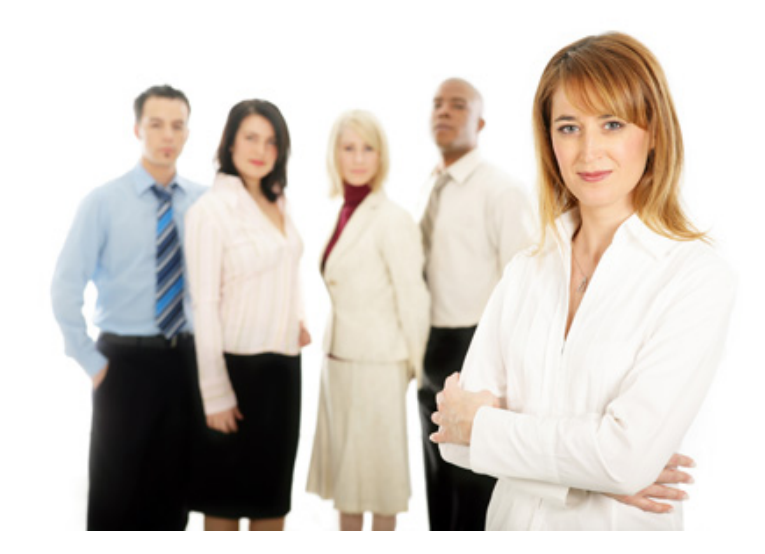

### What Needs to Be Submitted?

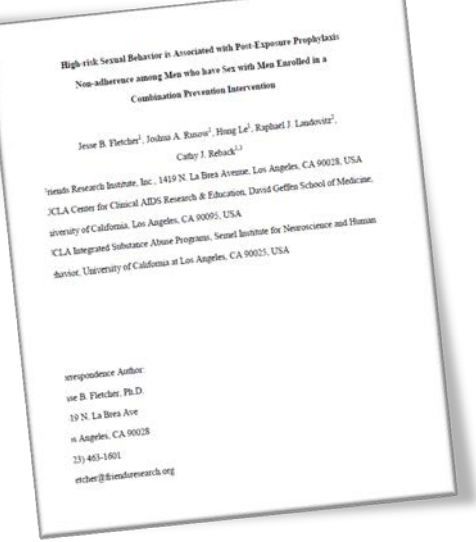

#### **SUBMIT Final Peer-Reviewed Manuscript**

- Author's final manuscript accepted for publication, which includes all revisions from peer review process
- Those accepted on or after 4/7/08
- Arise from NIH support

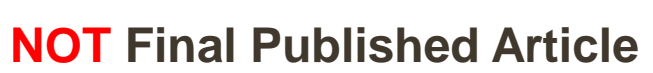

- Journal's authoritative copy of the paper
- Version that appears in journal after copyediting, formatting, etc

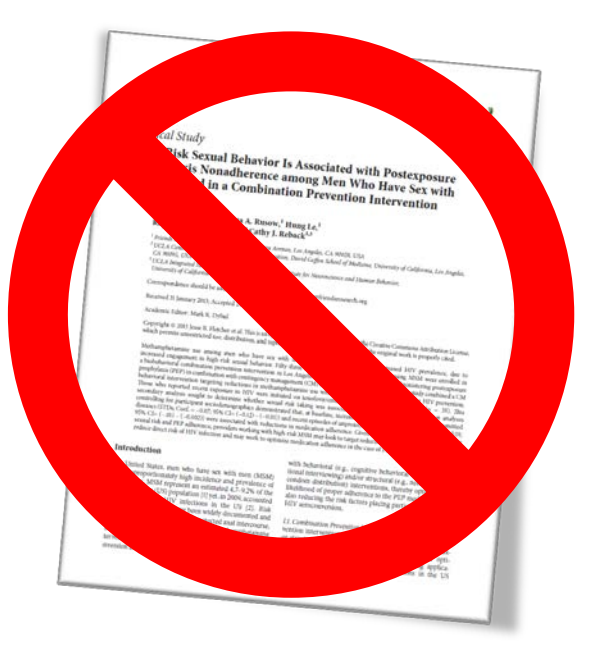

# When to Comply?

- Submit **upon acceptance** for publication
	- All submission tasks complete within 3 months of publication
- Publicly available **no later than twelve months** after (official date of) publication
- Does **NOT** mean you have 12 months to submit papers!

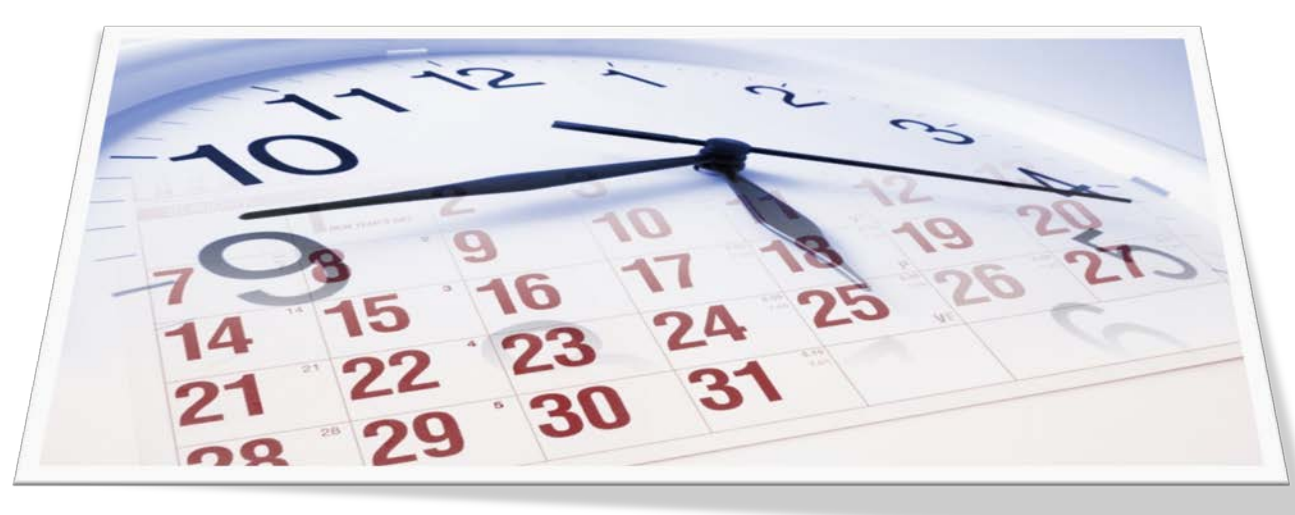

### Where Does It Need to Go?

- Need to be deposited into **PubMed Central (PMC)**
- Can use NIH Manuscript System to submit your paper into PMC

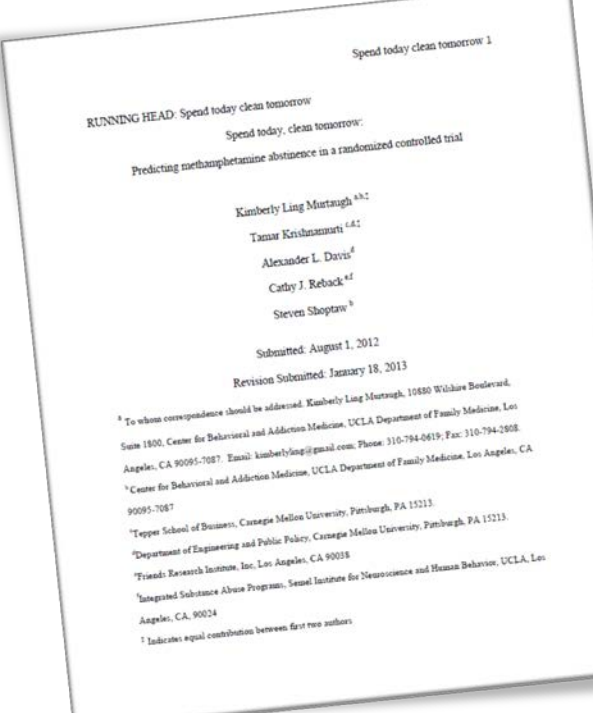

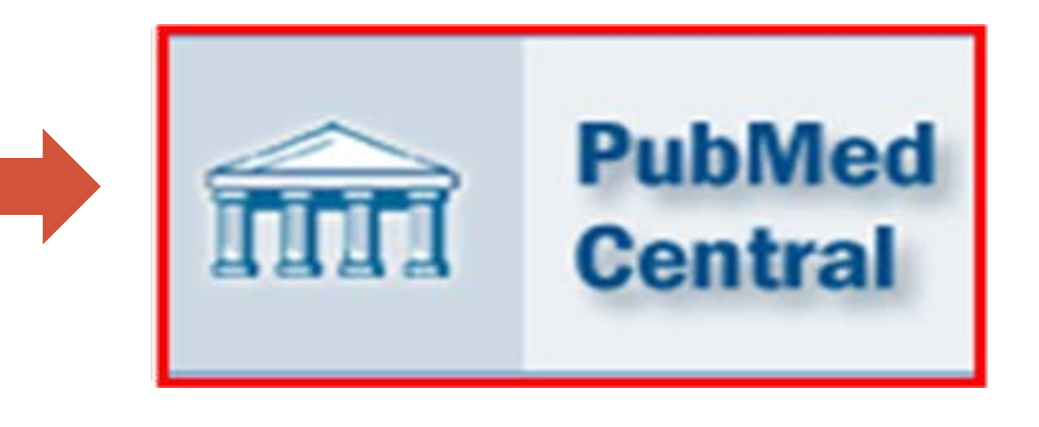

### But My Article is Already in Pubmed…

### PubMed is **NOT** the same as PubMed Central!

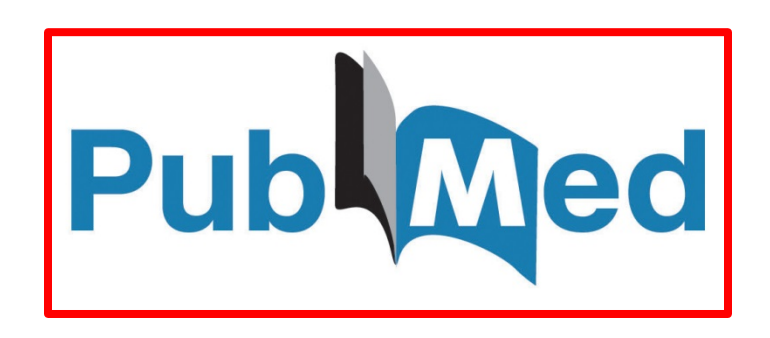

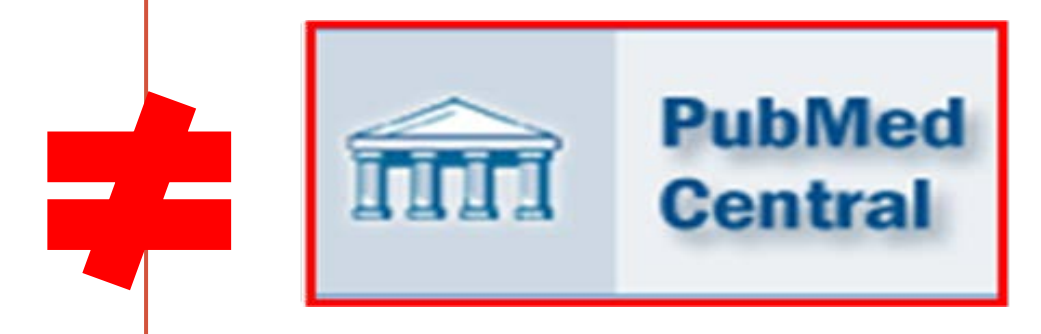

- Online database of citations, abstracts, links to publisher sites
- Assigns PMI[D](http://www.ncbi.nlm.nih.gov/pubmed/)
- Your articles goes in automatically
- Online database of full-text, peer-reviewed journal articles
- Assigns PMCID
- You usually have to take an active role

# Why the Policy Exists?

### • **ARCHIVE**

• To create a central collection of NIH-funded research publications to preserve vital published research findings

### • **ADVANCE**

• To provide an information resource for scientists to research publications and for NIH to manage better its entire research investment

### • **ACCESS**

• To make research publications resulting from NIH-funded research available to the public

### What's New?

Effective July 1, 2013:

• NIH will **delay processing of an award** if publications arising from it are not in compliance with the NIH public access policy.

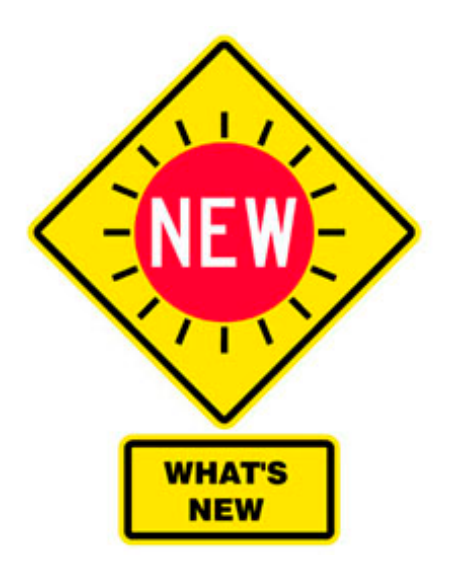

• Investigators **must use My NCBI** to enter publications into progress reports.

**NIH Notice NOT-OD-13-042**: Changes to Public Access Policy Compliance Efforts Apply to All Awards with Anticipated Start Dates on or after July 1, 2013 (released 2/14/2013)

<http://grants.nih.gov/grants/guide/notice-files/NOT-OD-13-042.html>

# How to Comply?

- Determine applicability
- Address copyright
- Submit paper to PMC
- Cite PMCID

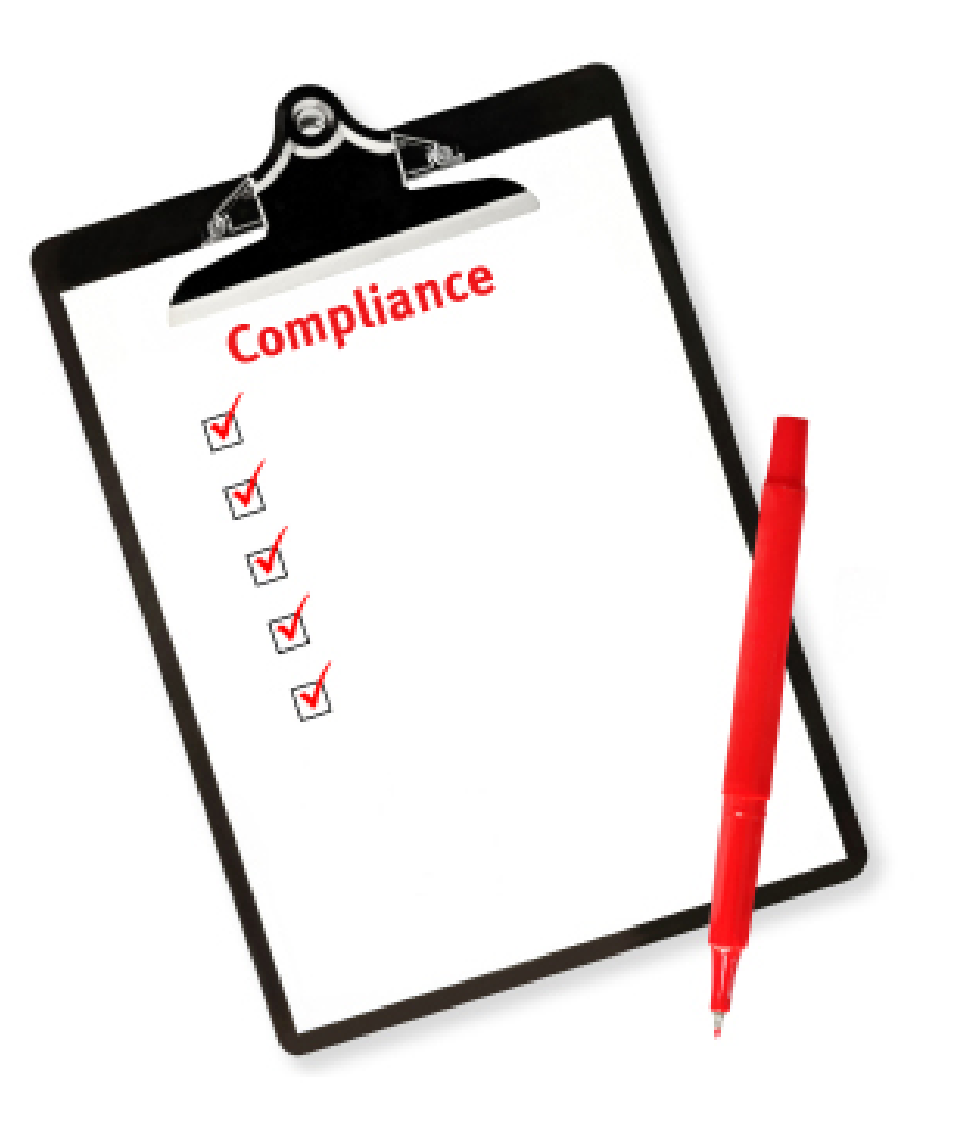

### How to Determine Applicability?

**V** Is peer-reviewed

**V** Is accepted for publication on or after 4/7/08,

**M** Arises from direct funding from an NIH grant active in FY2008, or signed on or after 4/7/08

**DOES NOT** apply to dissertations, book chapters, conference proceedings, or letters to the editor

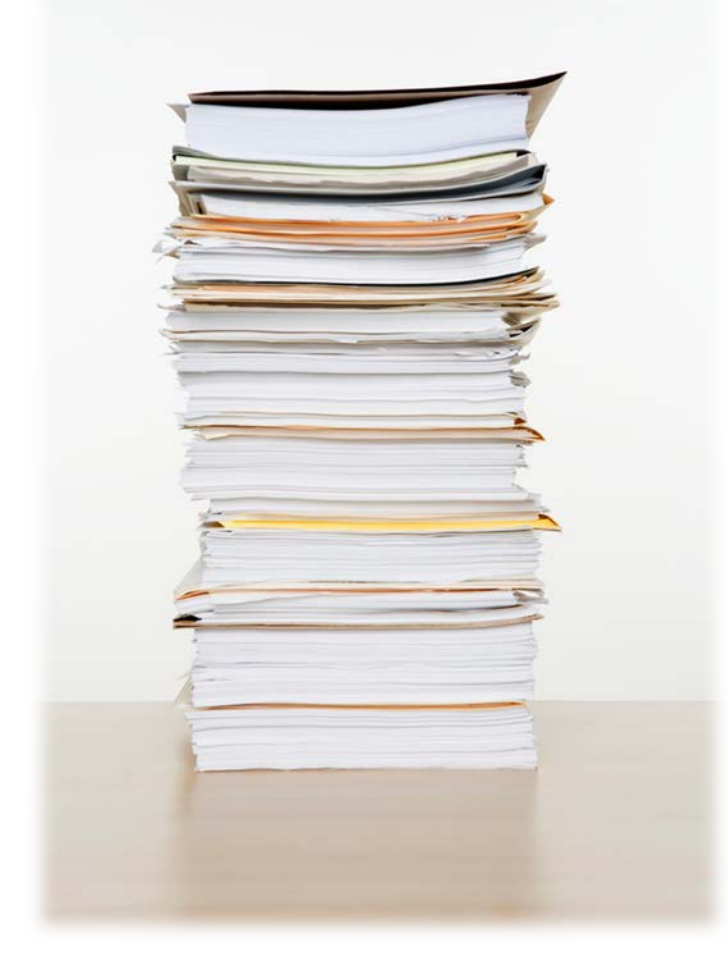

### How to Address Copyright?

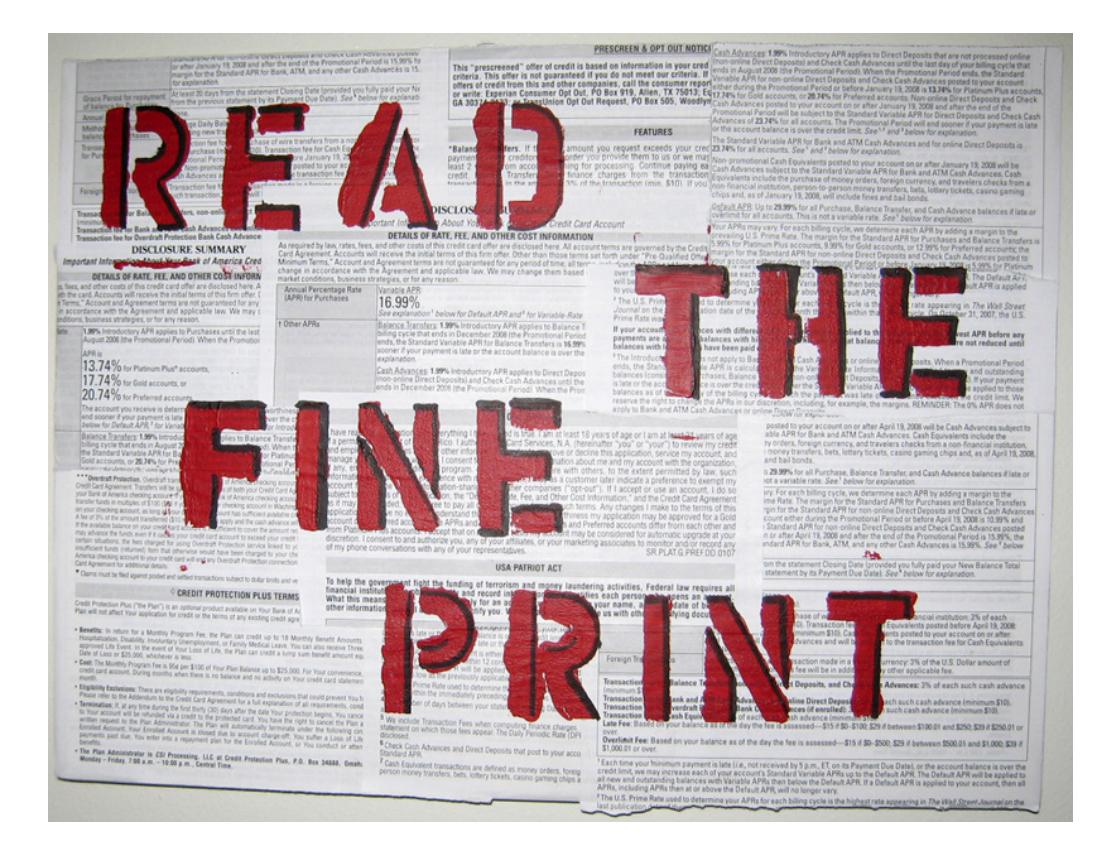

• **DO NOT** sign copyright agreement if it does not allow the article to be submitted to PMC

### Language To Include in Copyright Agreement

*"Journal acknowledges that Author retains the right to provide a copy of the final peer-reviewed manuscript to the NIH upon acceptance for Journal publication, for public archiving in PubMed Central as soon as possible but no later than 12 months after publication by Journal."* 

### Points to Stipulate with Publishers

- Which submission method will be used?
- What version of the paper will be made available on PMC?
- Who will submit the paper?
- When will it be submitted?
- Who will approve the submission?
- When will the paper be made public on PMC?

### UC Letter to Be Sent to Publishers

#### To obtain a copy of the letter, go to <http://www.library.ucla.edu/libraries/11891.cfm>

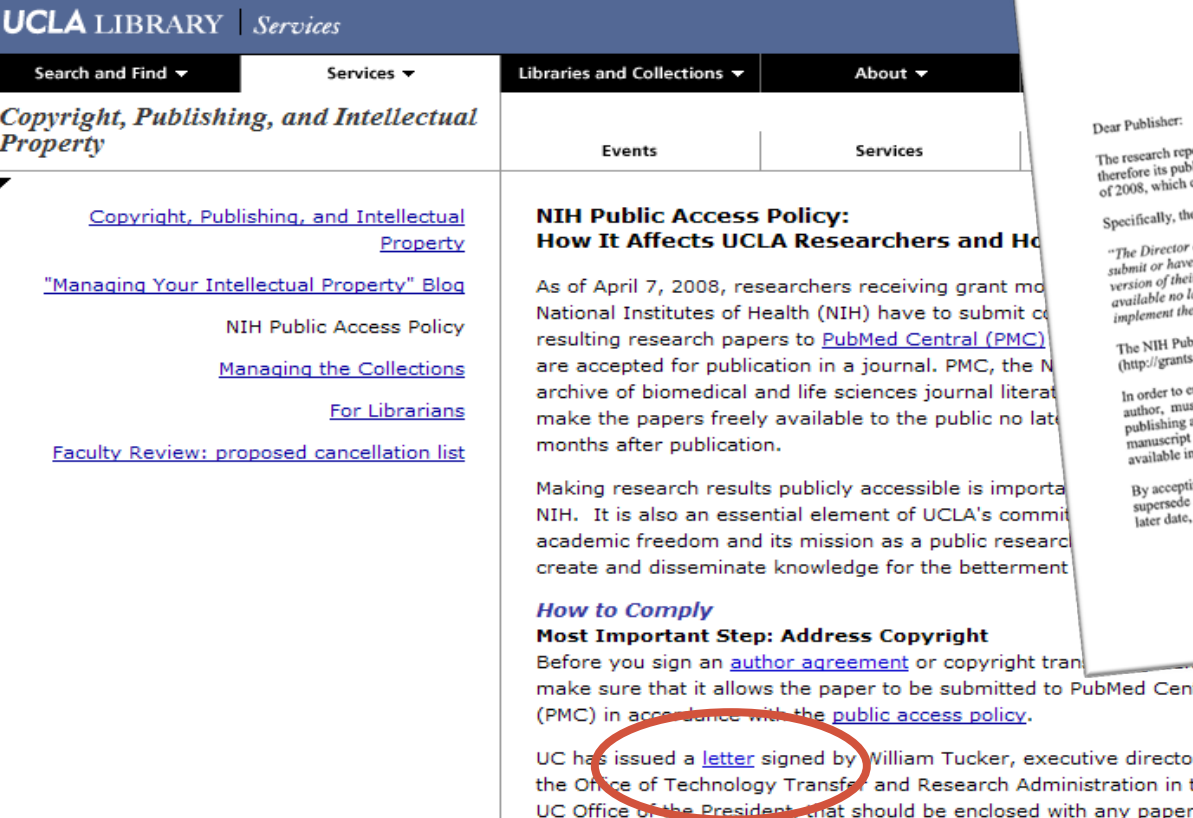

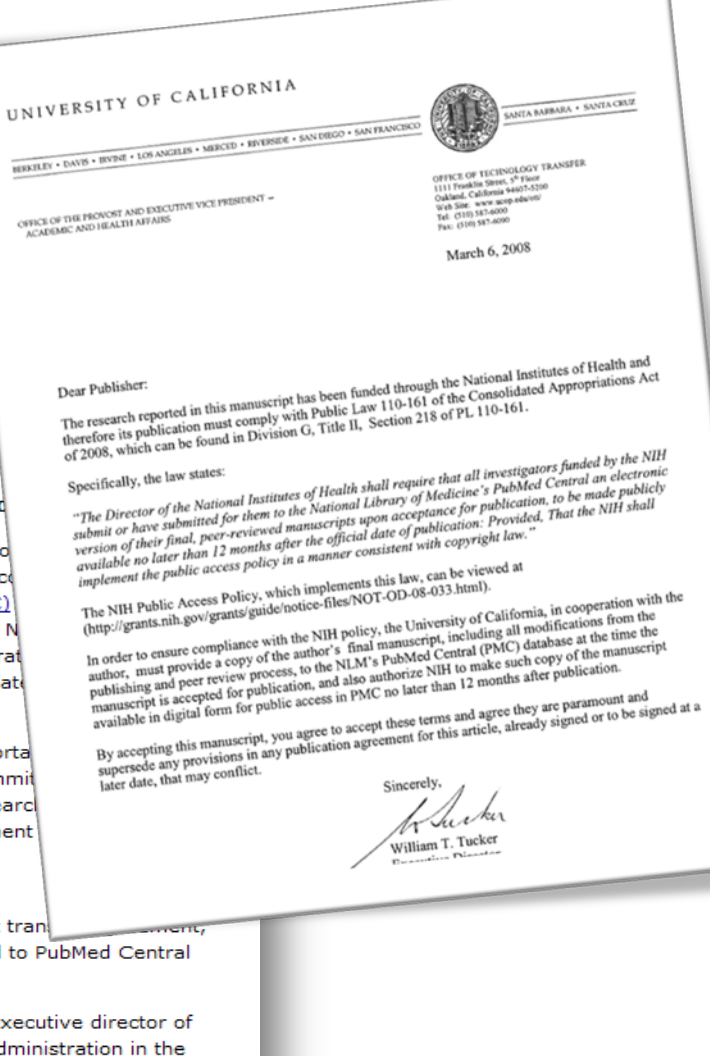

### How to Submit Paper to PMC?

Spend today clean tomorrow 1 RUNNING HEAD: Spend today clean tomorrow Spend today, clean tomorrow: Spend today, clean tomorrow. Kimberly Ling Murtaugh<sup>a.b.1</sup> Tamar Krishnamurti c.4.2 Alexander L. Davis<sup>d</sup> Cathy J. Reback<sup>e.f</sup> Steven Shoptaw<sup>b</sup> Submitted: August 1, 2012 Revision Submitted: January 18, 2013 Revision Submitted: Jamies 10, 2001<br>Australia, 10800 Wilshire Boulevard.<br><sup>8</sup> To whom correspondence should be addressed. Kimberly Ling Murtaugh, 10580 Wilshire Boulevard.<br>1.1.294-2808 a To whom correspondence should be addressed. Kimberly Ling Murtaugh, 19899 ...<br>Suite 1800, Center for Behavioral and Addiction Medicine, UCLA Department of Family Medicine, Los.<br>Suite 1800, Center for Behavioral and Addic a To whom correspondence and and Addiction Medicine, UCLA Department of Family 2009.<br>Suite 1800, Center for Behavioral and Addiction Medicine, Phone: 310-794-0619; Fax: 310-794-2808.<br>Angeles, CA 90095-7087. Email: kimberly Suite 1800, Center for Behavioral and Medicine, UCLA Department 310-794-0619; Fax. 344<br>Angeles, CA 90095-7087. Email: kimberlyling@gmail.com; Phone: 310-794-0619; Fax. 344<br>b Center for Behavioral and Addiction Medicine, UC 90095-7087<br>90095-7087<br>"Tepper School of Business, Carnegie Mellon University, Pittsburgh, PA 15213.<br>1990 - Analog Policy, Carnegie Mellon University, Pitt. 90095.7087<br>"Tepper School of Business, Carnegie Mellon University, Pittsburgh, PA 15213.<br>"Department of Engineering and Public Policy, Carnegie Mellon University, Pittsburgh, PA 15213.<br>"Department of Engineering and Public "Department of Engineering and Fusion.<br>"Friends Research Institute, Inc. Los Angeles, CA 90038<br>"Integrated Substance Abuse Programs, Semel Institute for Neuroscience and Human Behavior, UCLA, Los<br>"Integrated Substance Abus Angeles, CA, 90024 Angeles, CA, 90024<br>I Indicates equal contribution between first two authors

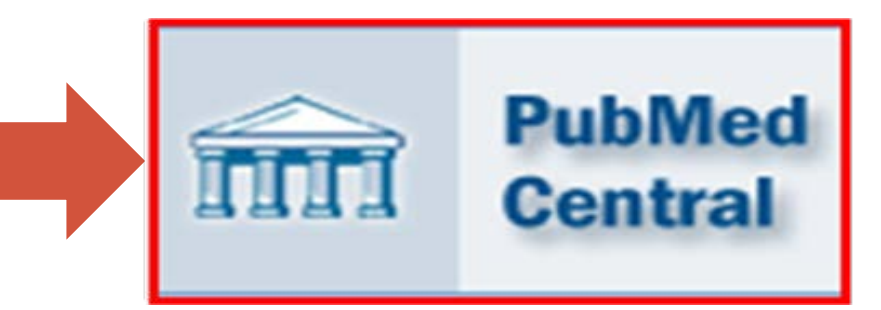

### Four Submission Methods

- **Method A:** Journal that deposits all final published articles in PubMed Central without author involvement
- **Method B:** Publisher deposit a specific final published article in PMC, usually for a fee
- **Method C:** Author/delegate deposit peer-reviewed manuscripts via NIHMS
- **Method D:** Publisher deposits final peer-reviewed manuscript via NIHMS, but author completes the submission process

### Four Submission Methods

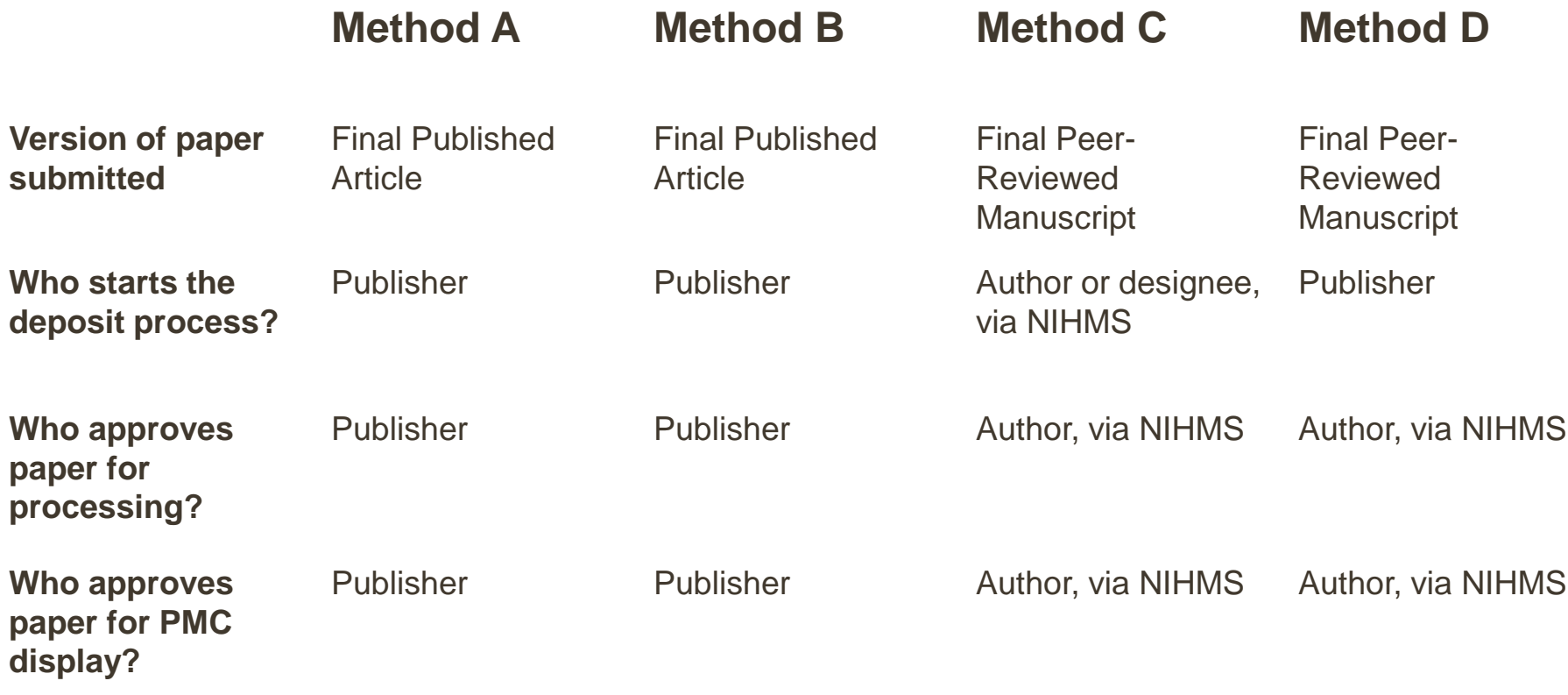

### How to Determine Submission Method?

- Go to the NIH website ([http://publicaccess.nih.gov/submit\\_process\\_journals.htm\)](http://publicaccess.nih.gov/submit_process_journals.htm)
- Or check out the SHERPA/RoMEO list ([http://www.sherpa.ac.uk/romeo.php\)](http://www.sherpa.ac.uk/romeo.php)
- If not on either list, check the journal/publisher website in "For Authors" section or call them directly

### For list of Publishers for Method A, go to:

### http://publicaccess.nih.gov/submit\_process\_journals.htm.

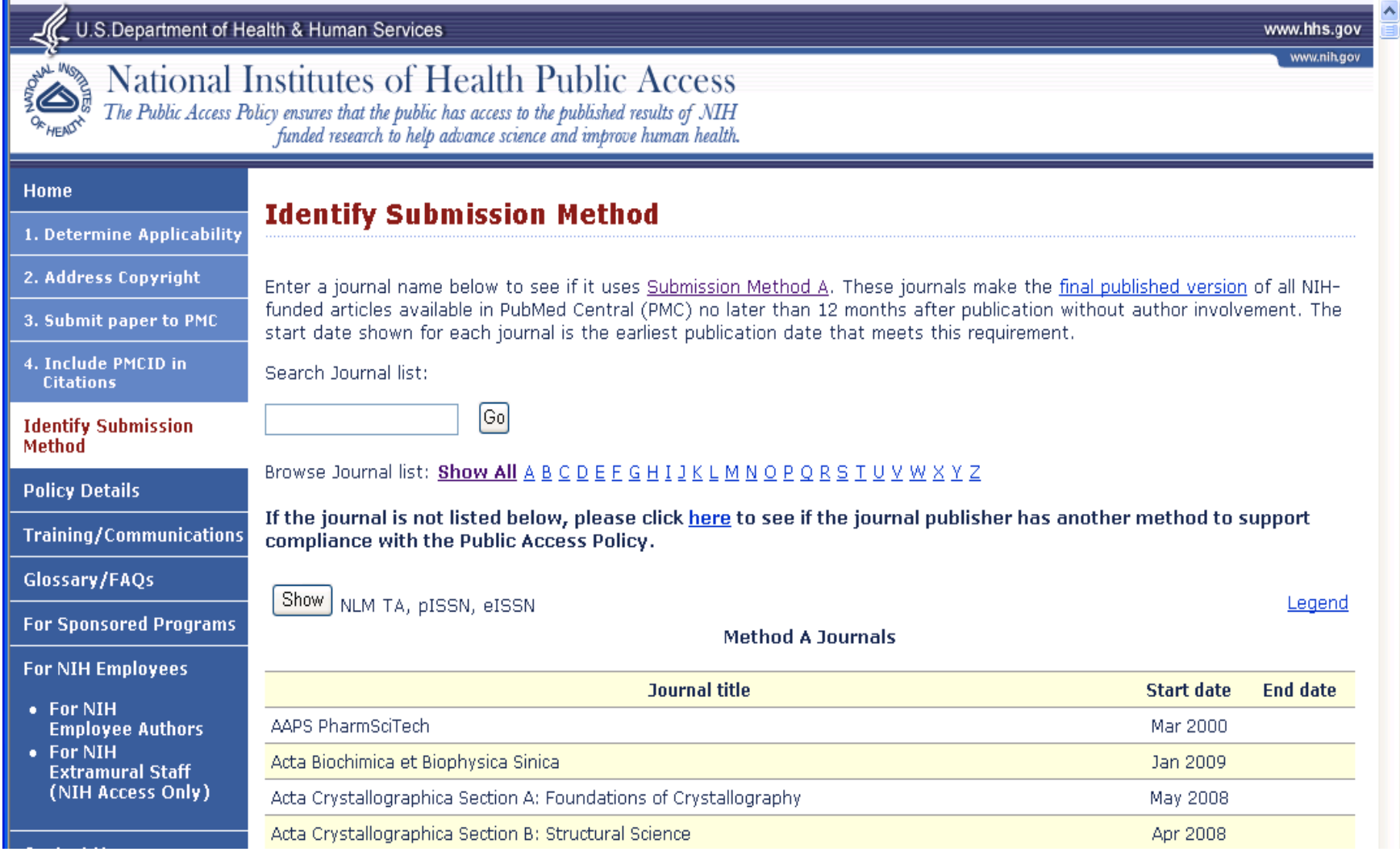

### For list of Publishers for Method B and D, go to: http://publicaccess.nih.gov/select\_deposit\_publishers.htm#b

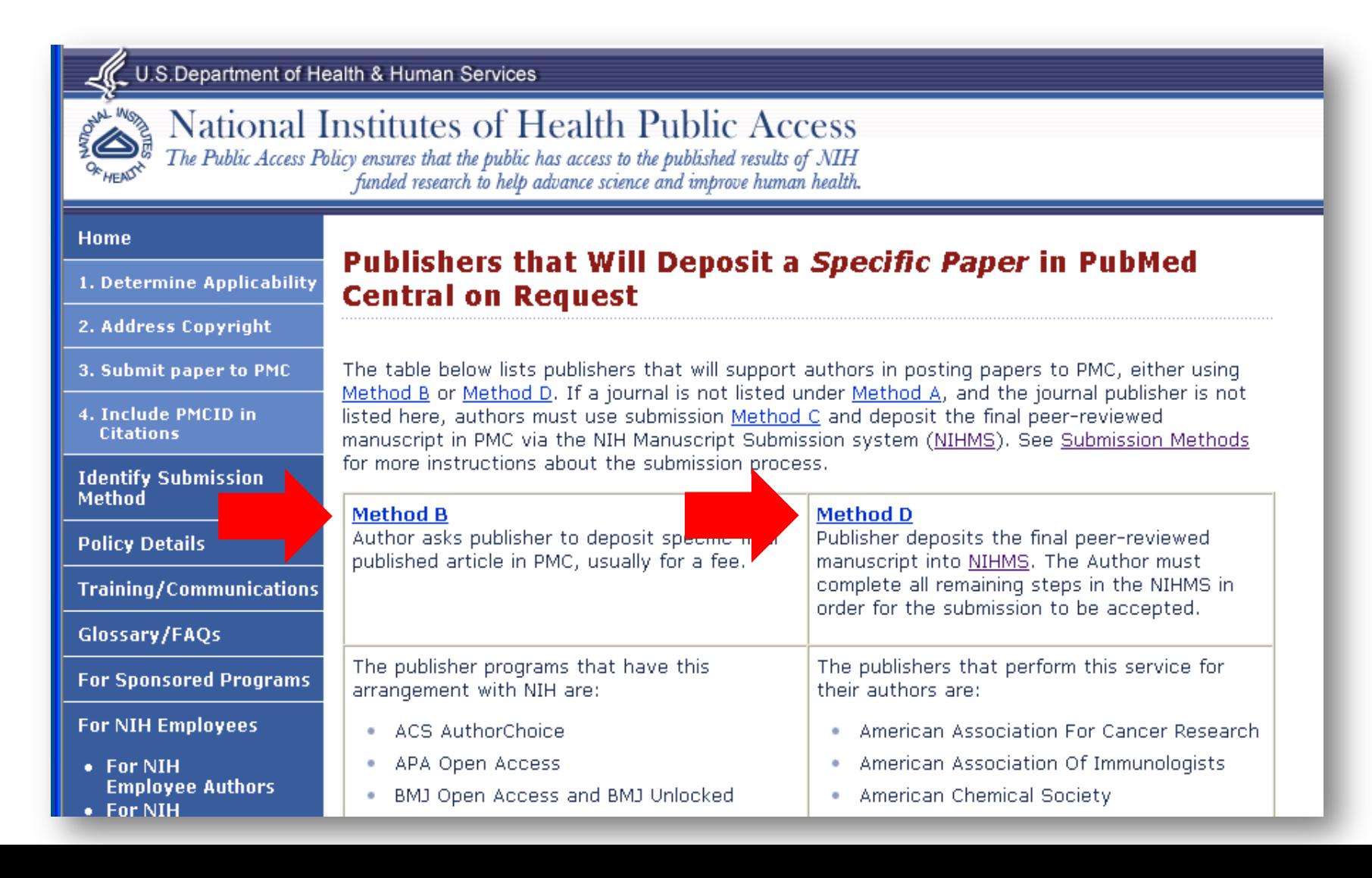

## <http://www.sherpa.ac.uk/romeo.php>

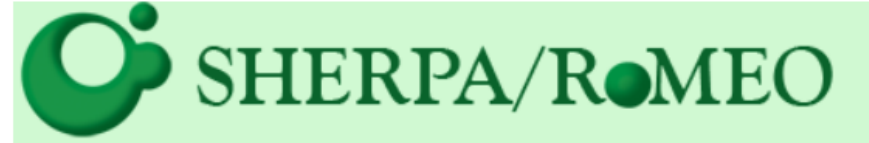

... opening access to research

Home · Search · Journals · Publishers · FAQ · Suggest · About

#### **Publisher copyright policies & self**archiving

**English | Español | Magyar | Português** 

#### **Search**

 $\bullet$  Journal titles or ISSNs  $\,\circ$  Publisher names

 $\bullet$  Exact title  $\circ$  starts with  $\circ$  contains  $\bigcirc$  ISSN **Advanced Search** Search Reset

Use this site to find a summary of permissions that are normally given as part of each publisher's copyright transfer agreement.

#### **ROMEO News**

Blog • Twitter • More >>

- SHERPA/RoMEO API Version 2.4 has been Closed Down - 26-Nov-2013
- Beta SHERPA/FACT API Announced 31-Oct-2013
- Important changes to the SHERPA/RoMEO API - 04-Sep-2013

**Special RoMEO Pages** 

More  $\gg$ 

- Publishers Allowing use of their PDFs in **Repositories**
- RoMEO Statistics
- Application Programmers' Interface (API)

#### **Additions and Updates**

**N** RSS1 Feed • More >>

#### • **Example: Springer Publishing/Springer OpenChoice**

…If you choose to publish your article as open access within the Springer Open Choice program, Springer deposits the final published version of your article into PubMed Central and it is made publicly accessible. The copyright will remain with you and the article will be published under the Creative Commons Attribution License. The cost of Springer Open Choice (USD 3000/ EUR 2200) is – as stated on the NIH web site – a permissible cost in your grant.

If you choose to publish your article with the traditional subscription based model (without open access), you can notify Springer to deposit the author's accepted version of your article into the NIH Manuscript Submission System, from where it will be sent to PubMed Central and made publicly available 12 months after publication…

#### \*\*\*

"Authors may self-archive the author's accepted manuscript of their articles on their own websites. Authors may also deposit this version of the article in any repository, provided it is only made publicly available 12 months after official publication or later. He/ she may not use the publisher's version (the final article), which is posted on SpringerLink and other Springer websites, for the purpose of self-archiving or deposit…

←Method B

←Method D

 $\leftarrow$ Method C

(Method C)

Log in

# How to Submit?

# Log In at http://www.nihms.nih.gov/

**Click on** 

**"Proceed"**

#### NIH Public Access

#### **NIH Manuscript Submission System**

The NIH Manuscript Submission system allows you to of your peer-reviewed final manuscript for inclusion

#### **News & Updates**

Sign up with the NIHMS News list to get email notification of significant updates with the system.

NIHMS (NIH Manuscript Submission) system is currently accepting submissions from:

- eRA Commons (for NIH Extramural principal investigators, grantees or applicants)
- NIH Login (for Intramural NIH scientists and staff)
- HHMI Login (for HHMI-funded investigators)

NOTE: Any one can upload/submit a paper in the NIHMS system. It DOES NOT have to be an author (e.g. Admin Assistant, Project Director, Manager, any designee, etc.).

submit a manuscript.

Log In

Grant Lookup Tool | Help & F.A.Q.

Proceed to the

NIHMS system if

you are ready to

**istics** 

numbers.

# Choose a Login Route

#### NIH Public Access

**NIH Manuscript Submission System** 

#### **Login Options**

The NIH Manuscript Submission allows you to submit an electronic versi-PubMed Central. Eligible manuscripts must have been funded by one of 1

#### **Choose a login route:**

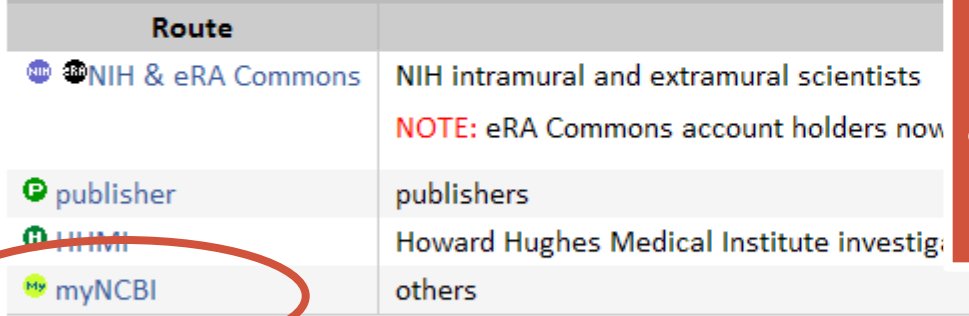

### **What you will need for your submission:**

- the NIH grant number(s)
- Grantee's full name
- Authors' full names
- the final peer-reviewed manuscript
- any supporting figures, tables, etc

(a) You should use the same login for all subsequent visits

#### NOTE: Make sure that you use the same login option each time.

responsible for the account.

If you do not have an account, myNCBI allows users to create new accounts; click on the myNCBI route to create one.

# Click on "Submit New Manuscript"

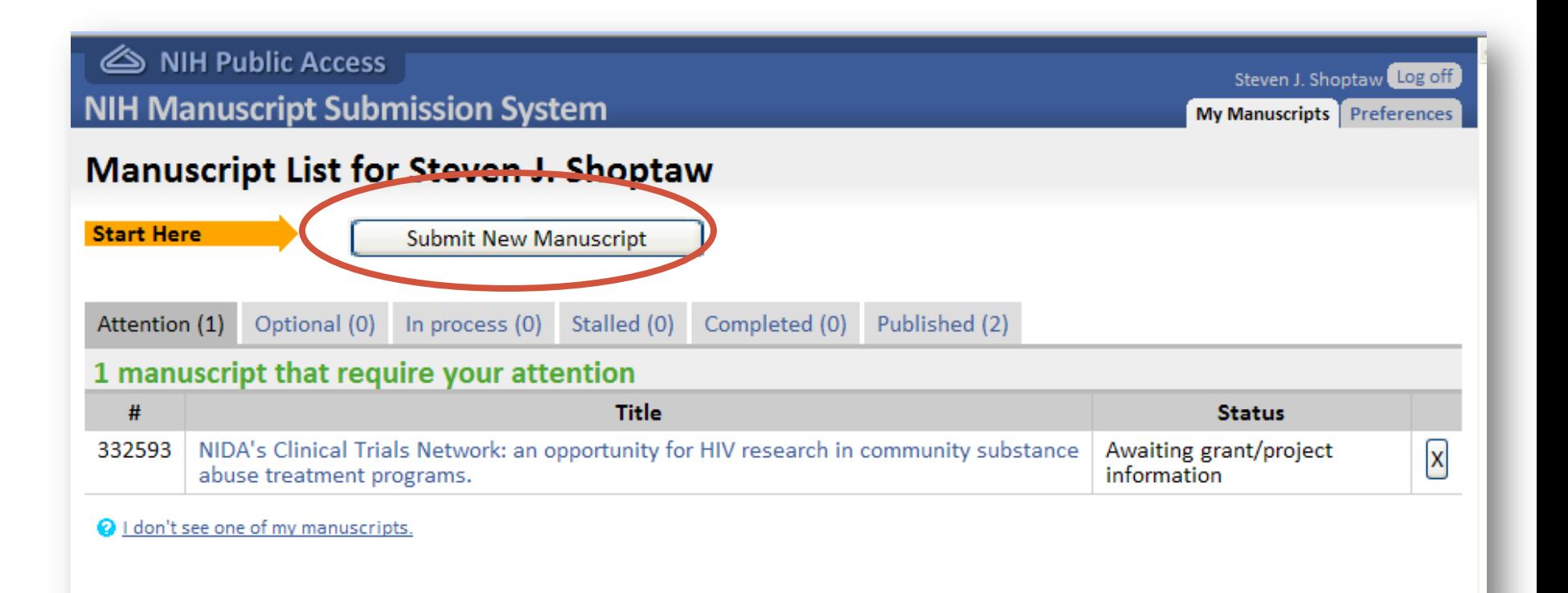

nces

# Click on "Continue"

NIH Public Access

**NIH Manuscript Submission System** 

#### **Manuscript Submission Overview**

#### **Overview of the manuscript submission** process

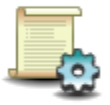

**Set up manuscript** 

Provide bibliographic information, grant or project information, and all manuscript files.

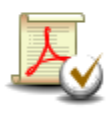

**Approve PDF Receipt** 

Review a PDF version of your manuscript to ensure that we received all of the content.

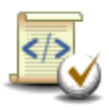

**Approve web version** 

Review and approve the web version of your manuscript for use in PubMed Central.

#### Before you get started

You need to have all of these on hand to send a manuscript to NIH:

**You can find** 

**info here**

**additional help** 

journal name

What if my journal is not a PubMed journal?

manuscript title

grant/project numbers

manuscript files

- Which files should I include?
- What file types can I use?

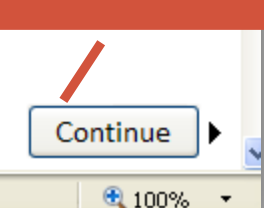

**Click here**

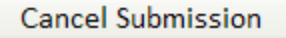

 $\bigoplus$  Internet

### Enter Journal and Manuscript Title, then click "Next: Grant Info"

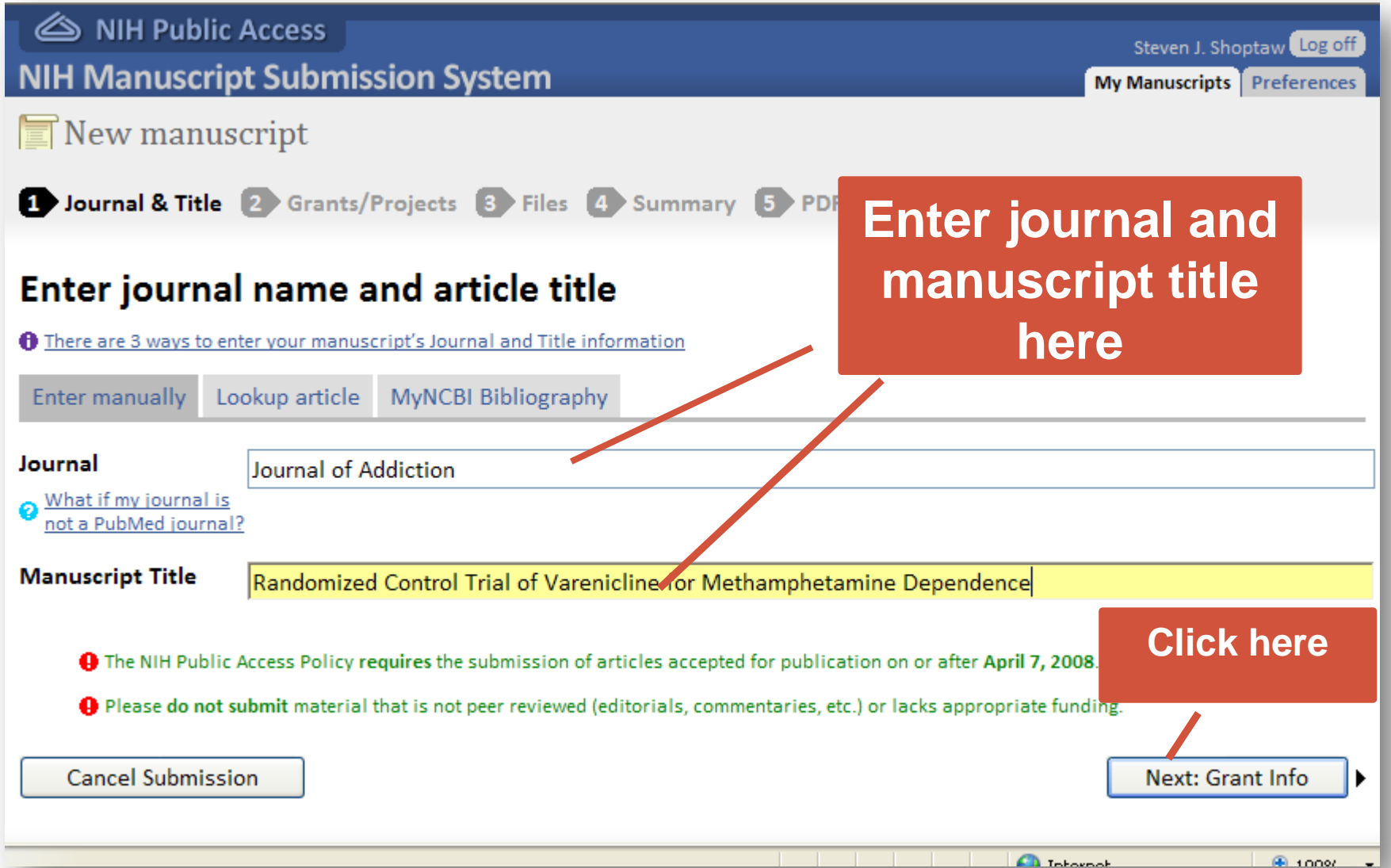

### Enter Grant Info, then Click "Next: Upload files"

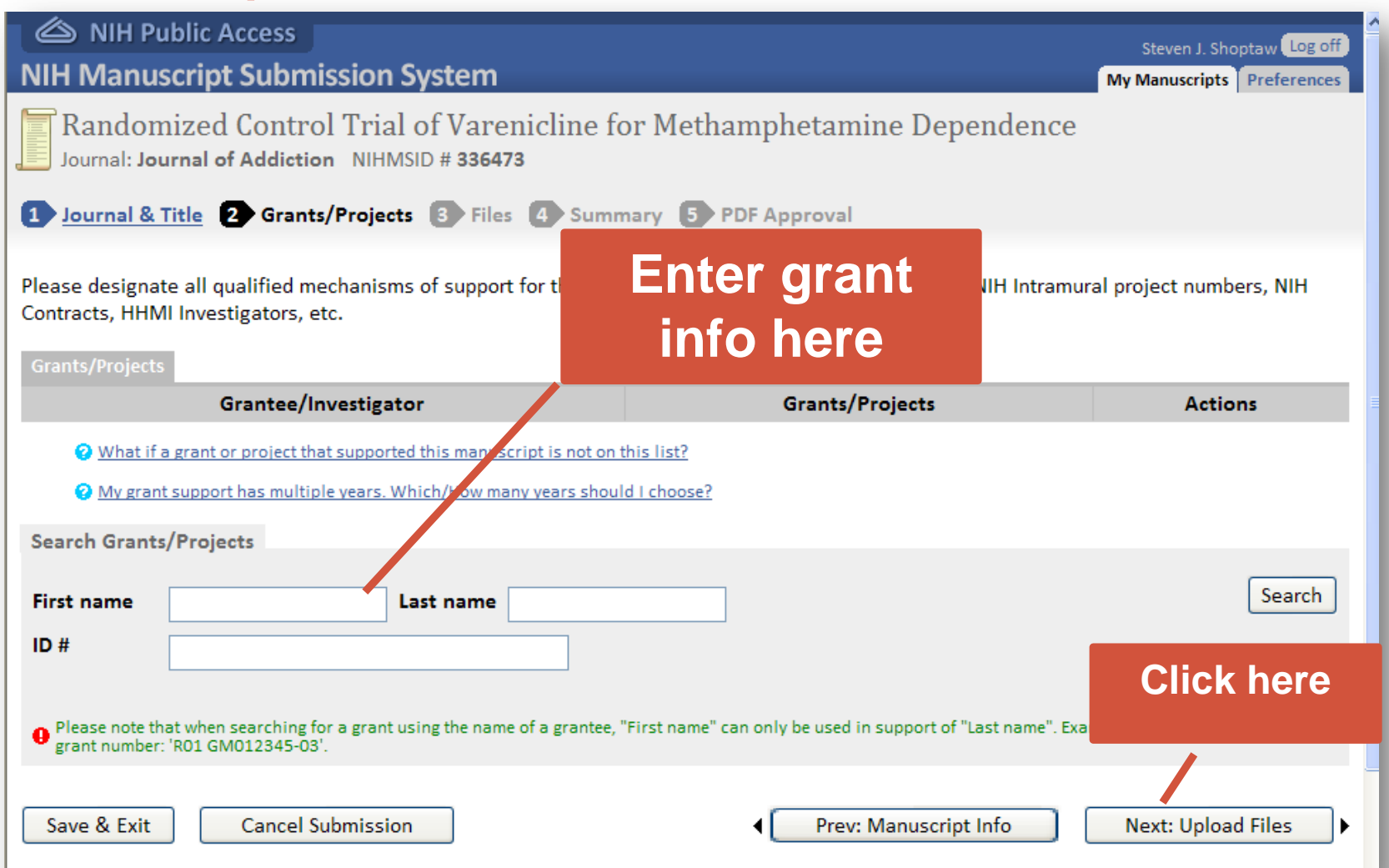

#### (Method C)

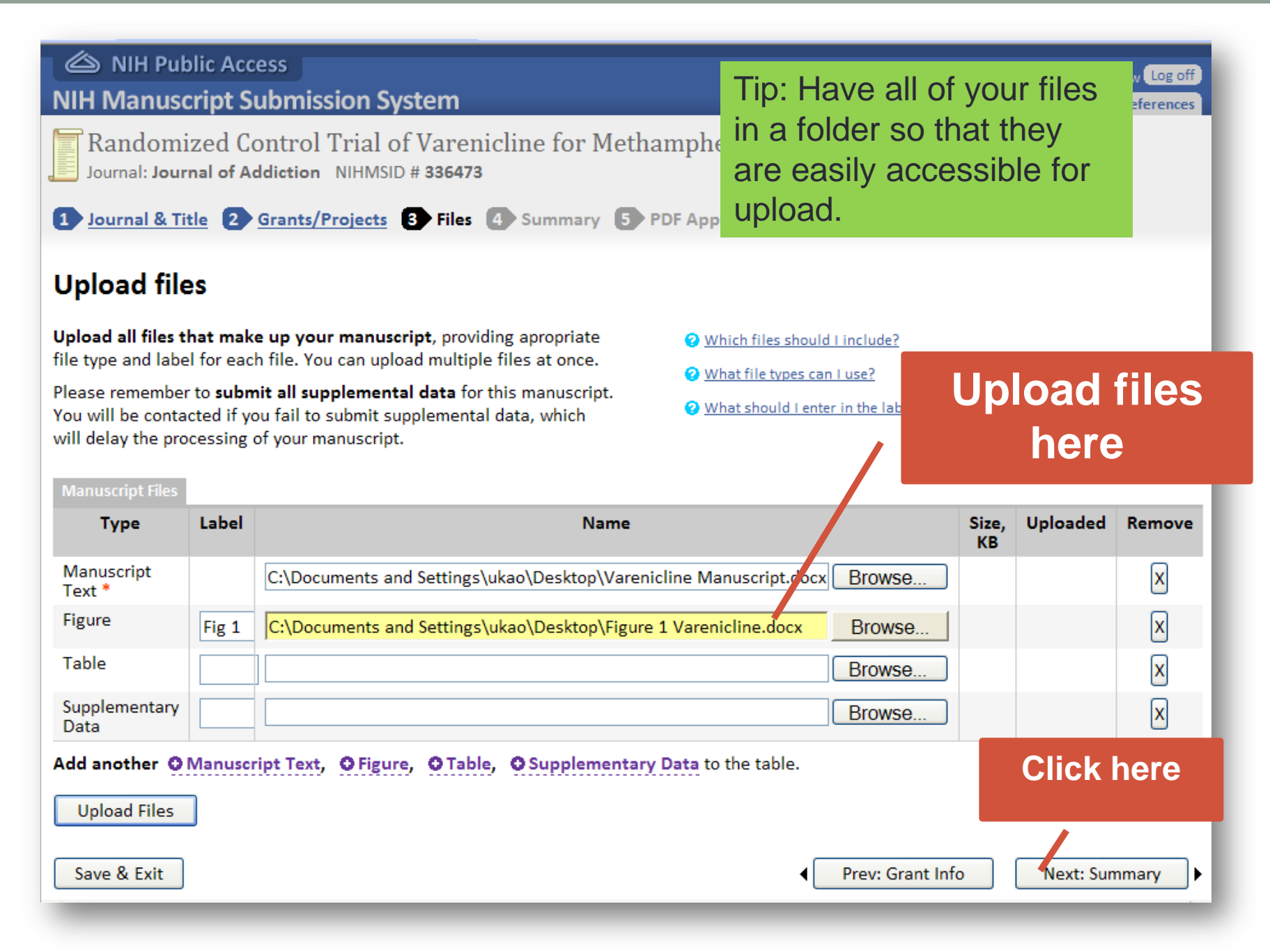

#### (Method C)

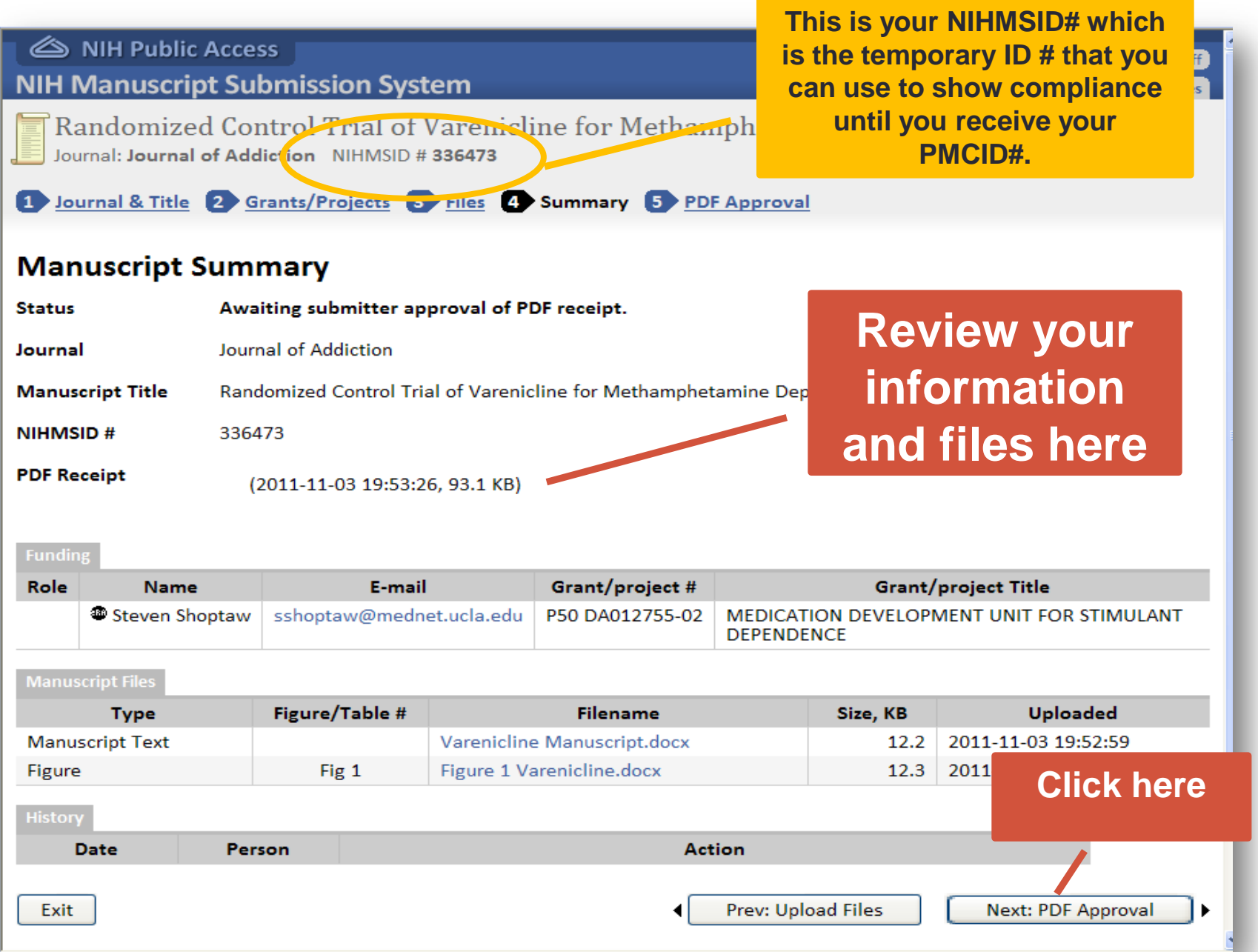

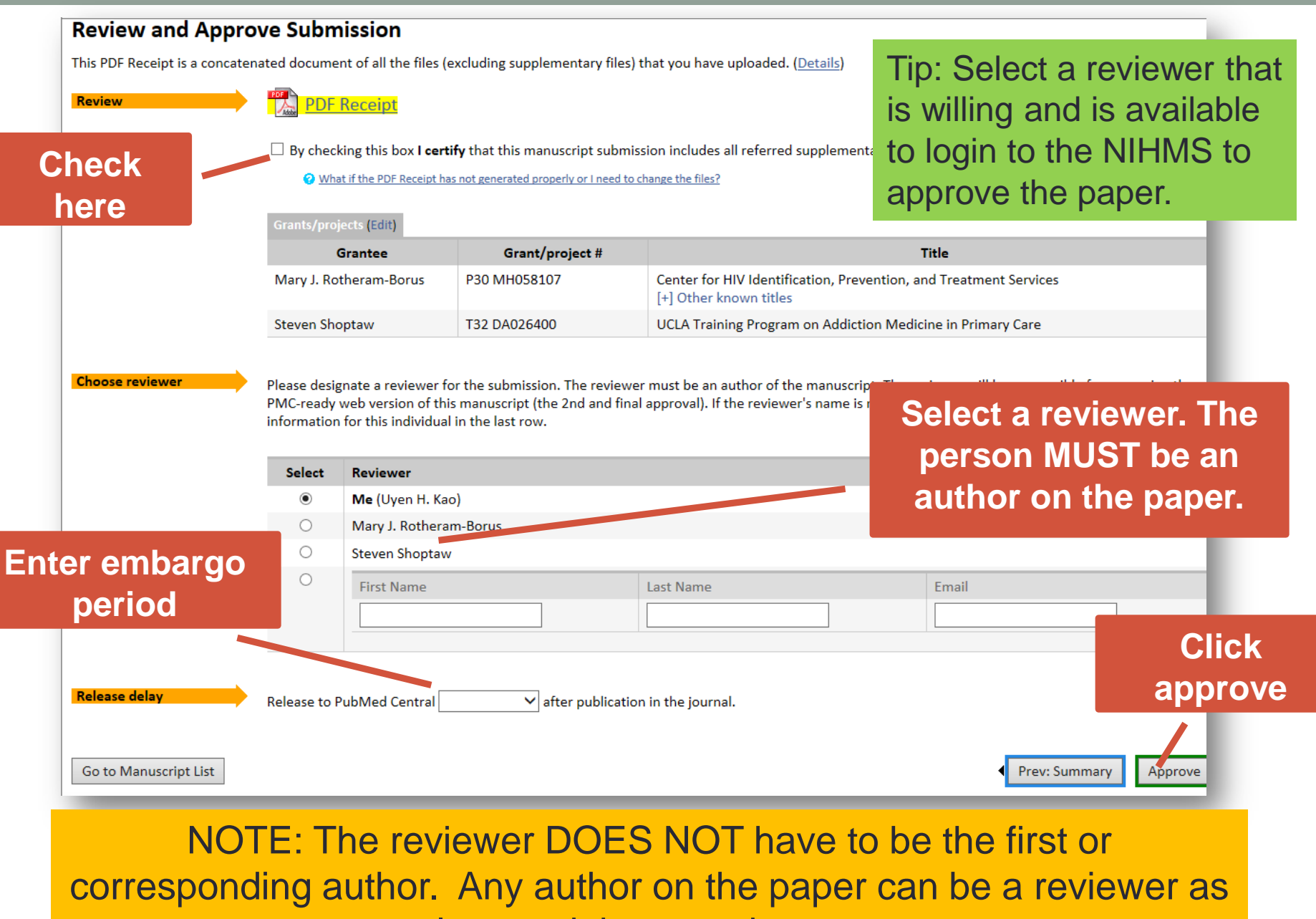

long as it is agreed upon.

# Check your email!<br>After finish your submission,

From: nihms-help@ncbi.nlm.nih.gov [mailto:nihms-help@er **ATIM.nih.gov1** Sent: Monday, January 28, 2013 10:29 AM To: Subject: [nihms] NIHMS439295: Approve Submission of Manuscript

"Operational implementation of prospective genotyping for personalized med

[NOTICE: This is an automated message from the NIHMS System. To contact tl

Dear

has submitted the following manuscript for publication in Pu

Journal name: Clinical pharmacology and therapeutics Manuscript title: Operational implementation of prospective genotyping for The manuscript ID for this article is NIHMS439295.

Please approve the submitted materials and confirm that it was supported

There are three steps:

1. Access the System - Please click on the following URL to access the NIP

http://www.nihms.nih.gov/db/sub.cgi?ticket=746245a9122e03146df3ba6alf9bb4g

NOTE: If the above link is broken, please copy and paste the entire URL in \*\*You must follow this link to find your manuscript.\*\* This link is a "t:

Ticket Number: 746245a9122e03146df3ba6a1f9bb4e10e336e84

2. Log in to the NIHMS System - If you need assistance with this step, the following step-by-step guides will show you how to log into the system:

Extramural Users - http://www.nihms.nih.gov/help/MYNCBI-LOG/MYNCBI-LOG-1.shtml

### NOTE: If the reviewer does not login to approve the uploaded version, the process will be stalled.

us Anow II wou nave oues clon

the NIHMS system will send **at least 3 emails** to the assigned reviewer.

The first email is to alert that the manuscript has been submitted into NIHMS and to ask the reviewer to approve upload version.

### Check your emaily The second email is to alert

From: <nihms-help@ncbi.nlm.nih.gov> Date: February 22, 2013, 2:24:41 PM CST To:

Subject: [nihms] Manuscript #439295; Please review Web version

**Dear** 

the reviewer that the PMC /web version of the manuscript is ready and to ask the reviewer to approve the web version.

The web version of your NIHMS manuscript (NIHMS439295) "Operational implementation of PREDICT project" is now ready for your review.

Please proceed to the NIHMS web site: http://www.nihms.nih.gov/db/sub.cgi to approve the web version of your manuscript. This is necessary to complete your manuscript submission to PubMed Central.

You will be able to (1) approve the manuscript for release to PubMed Central or (2) request that corrections be made to the article. Please note that only errors or omissions that impact the scientific accuracy of your article are eligible for correction.

PLEASE DO NOT REJECT THE WEB VERSION FOR THESE REASONS:

- The figures/tables are "out of order": NIHMS places a figure/table after the first in-text citation of the figure/table, according to PubMed Central style guidelines. If you wish to change the order, please provide corrected text to change the citation order.

- This is not the final version: The Public Access Policy calls for the manuscript to be submitted after peer-review and acceptance, but before final editing and publication. If you wish to use the final, published version of the manuscript, you must have explicit permission from the publisher. You are welcome to request corrections to the NIHMS manuscript that affect the scientific accuracy of the manuscript.

- The full figure legend is not showing: Part of the figure legend is displayed in the thumbnail in the HTML version. To view a larger version of the figure and the complete legend, please click on the thumbnail image.

- The PubMed link missing from a reference: A link to PubMed from a reference is automatically generated based on the match to an existing PubMed record and cannot be added by staff. If you wish to edit the reference itself, please provide reference number and changes

- The "PubMed articles by" list is missing names: PubMed Central lists only the first three authors and the last author, usually the corresponding author.

Once approved, your manuscript will be made available in PubMed Central immediately after the final publication of the article. You will be notified when your article is freely available in PubMed Central.

### NOTE: If the reviewer does not login to approve the web version, the process will be stalled.

(Method C)

### Check your email!

From:  $\langle$ nihms-help@ncbi.nlm.nih.gov> Date: March 11, 2013, 7:40:24 PM CDT To:

Subject: [nihms] Manuscript #439295: Your Article is available in PMC

Dear

The manuscript NIHMS439295 "Operational implementation of prospective genotyping loaded into PubMed Central and made available for public access:

Click the following to see your manuscript(s): http://www.ncbi.nlm.nih.gov/pmc/articles/PMC3581305/

The submission process is now complete for this manuscript.

We encourage you to make further manuscript submissions as they become eligible. As always, please feel free to contact the NIHMS Help Desk with any questions or comments.

Thank you for using the NIHMS system,

The NIHMS Help Desk

### All of these tasks MUST be completed within 3 months of publication!

The third email is to notify that the paper has been uploaded into PubMed Central and that the process is complete.

### How to Cite PMCID?

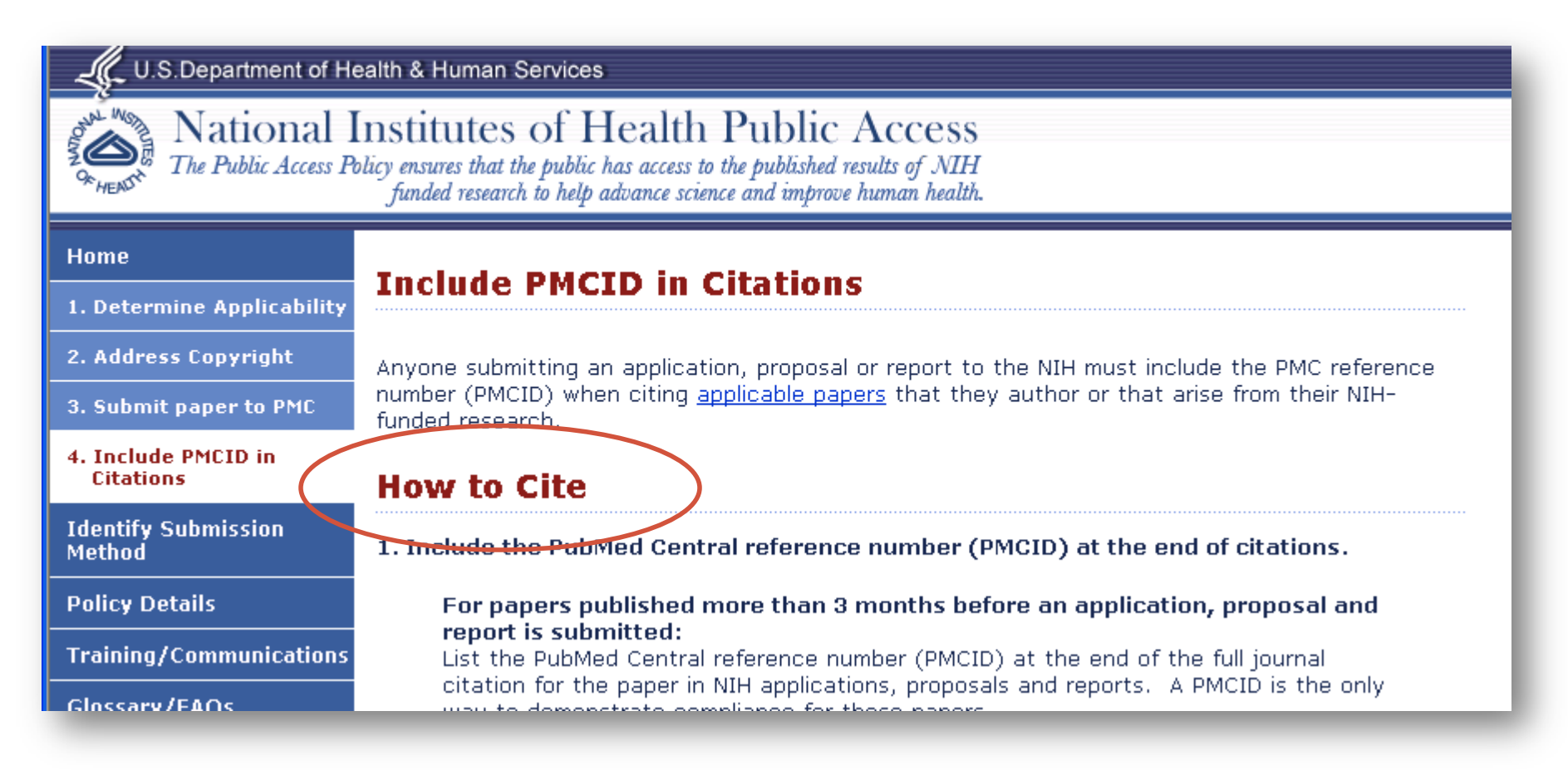

### http://publicaccess.nih.gov/citation\_methods.htm

## How to Locate PMCID?

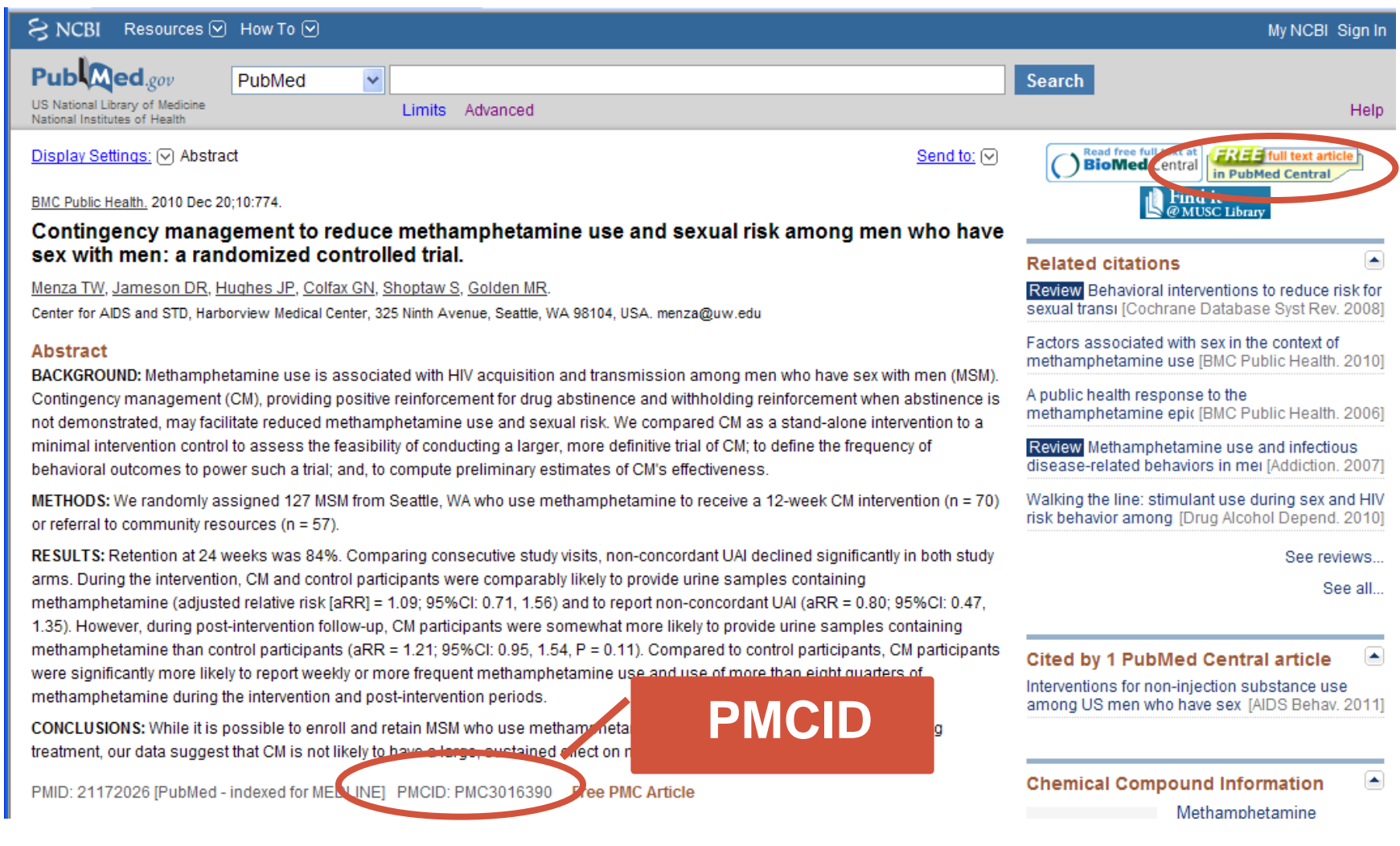

### If you have only PMID, then go to http://www.ncbi.nlm.nih.gov/sites/pmctopmid

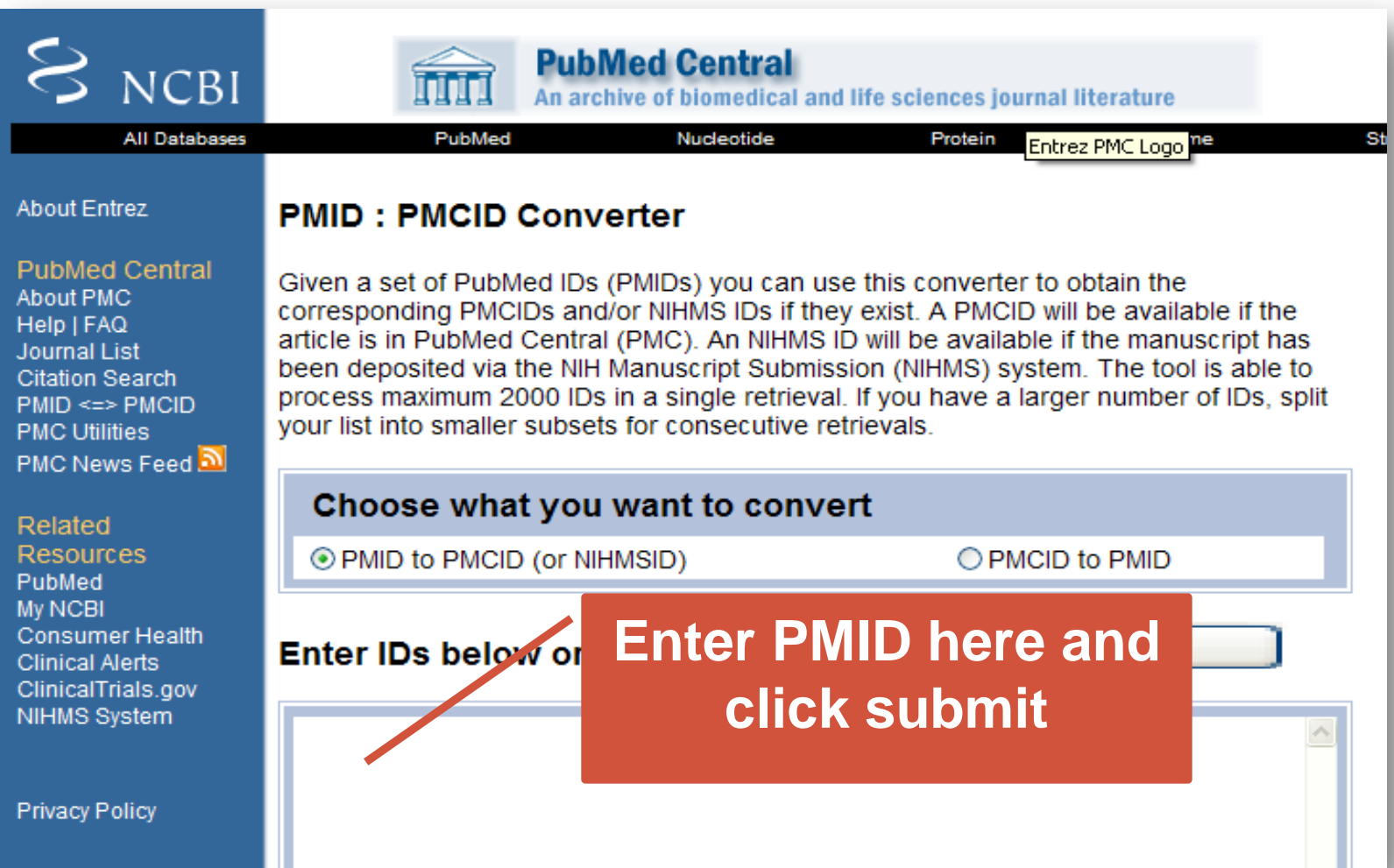

# When to Include PMCID in Citations?

As 5/25/08, must include PMCID for articles that arise from NIH funded research in:

- progress reports
- renewals
- new grant applications
- biosketches (NIH)

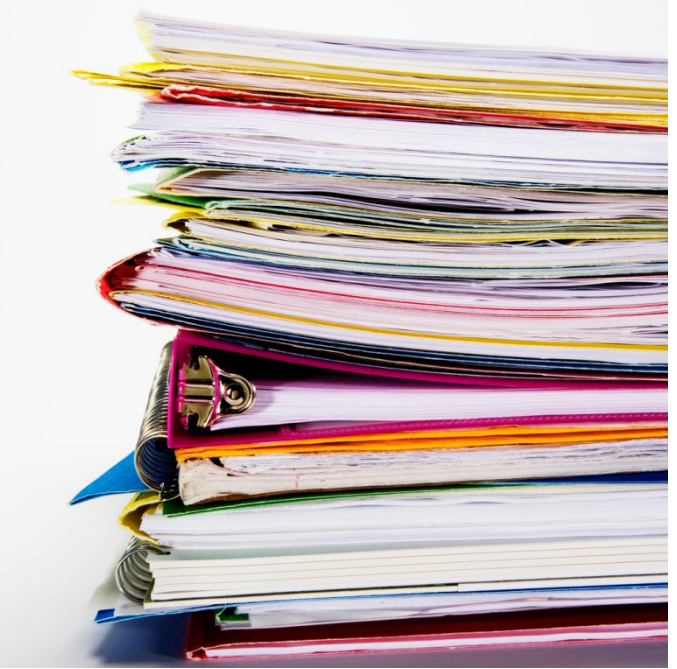

\*Reminder Concerning Grantee Compliance with Public Access Policy and Related NIH Monitoring Activities Notice Number: NOT-OD-08-119, September 23, 2008, <http://grants.nih.gov/grants/guide/notice-files/NOT-OD-08-119.html>

### Example of Citation w/ PMCID

Bao Y, Duan N, & Fox SA. (2006). Is some provider advice on smoking cessation better than no advice? An instrumental variable analysis of the 2001 National Health Interview Survey. *Health Service Research, 41*(6), 2114- 2135. PMCID: PMC1955314

### Examples of Citation w/o PMCID

For Methods A and B, use "PMC Journal - In Process":

Baldwin SB, Solorio R, Washington DL, Yu H, et al. (2008). Who is using emergency contraception? Awareness and use of emergency contraceptive among Californian women and teens. Womens Health Issues, 18(5), 380-388. PMC: PMC Journal - In Process

For Methods C and D, use the NIHMSID number.

Cerrato A, Parisi M, Santa Anna S, Missirlis F, Guru S, Agarwal S, Sturgill D, Talbot T, Spiegel A, Collins F, Chandrasekharappa S, Marx S, Oliver B. Genetic interactions between Drosophila melanogaster menin and Jun/Fos. Dev Biol. In press. NIHMSID: NIHMS44135

# Summary of Citation Policy

**In press or less 3months postpublication in journal**

**More than 3 months postpublication in journal**

- **PMCID**, if available *or*
	- All methods: **PMCID**
- Methods A and B: **'PMC Journal-In Process'**
- Methods C and D: **NIHMSID**

### How to Manage Compliance Using MyNCBI?

### Go to http://www.ncbi.nlm.nih.gov/pubmed

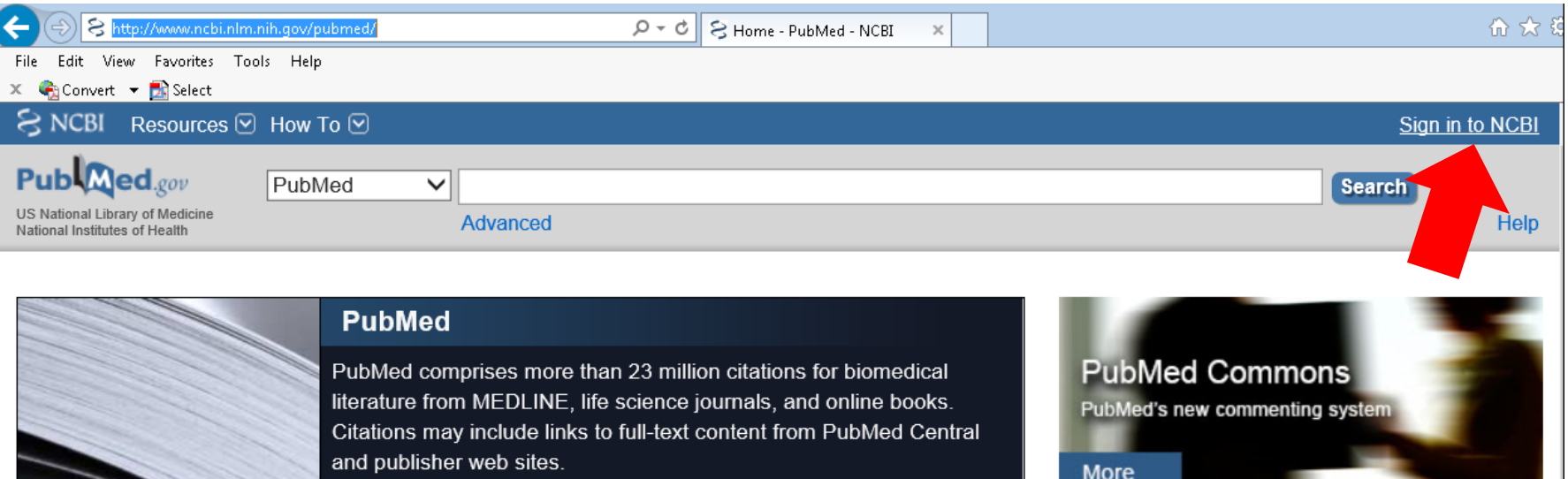

REMINDER: Effective 7/1/13, the policy states that investigators **must use My NCBI** to enter publications into progress reports.

### Login Using NIH/eRA Commons ID and password

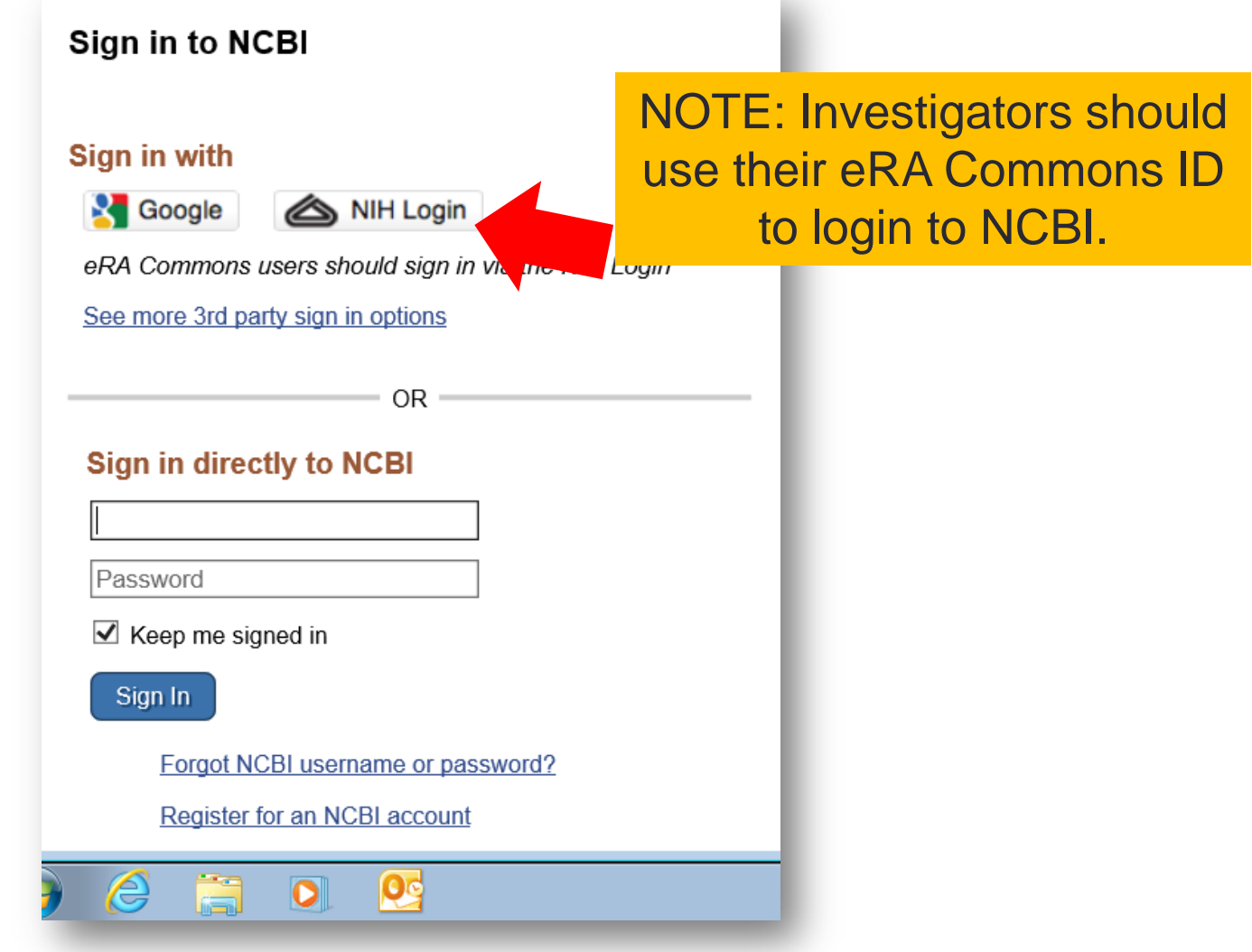

## Search for your papers

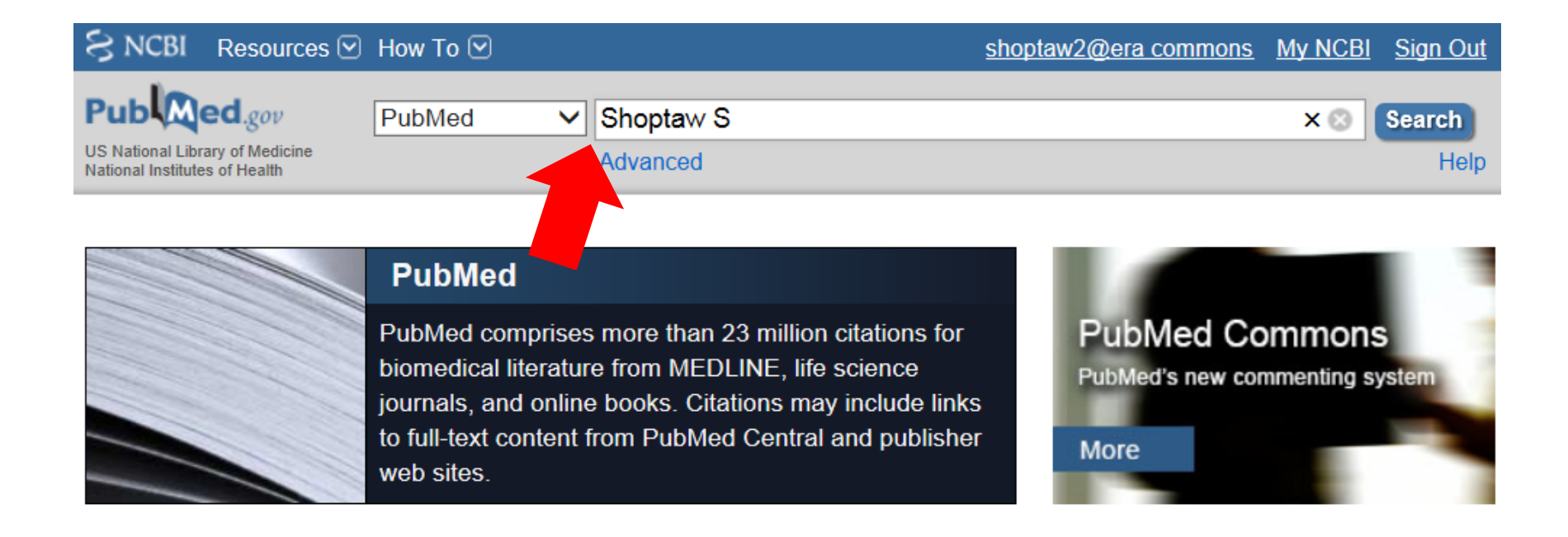

TIP: Use My NCBI to manage ALL your papers. Do a search of your papers using PubMed and import all your papers into My NCBI-My Bibliography.

# Select and Send to My Bibliography

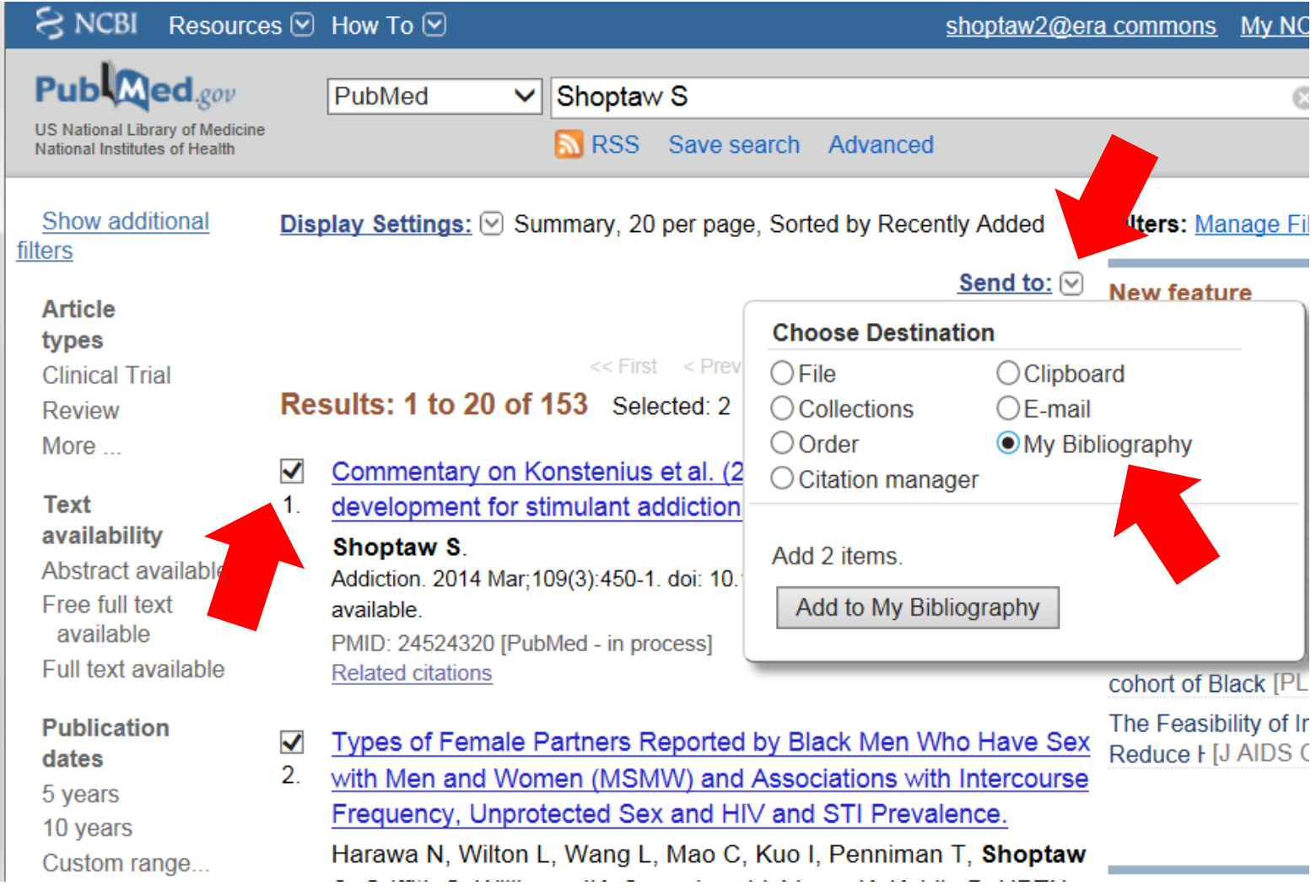

# Select "Edit Your Bibliography"

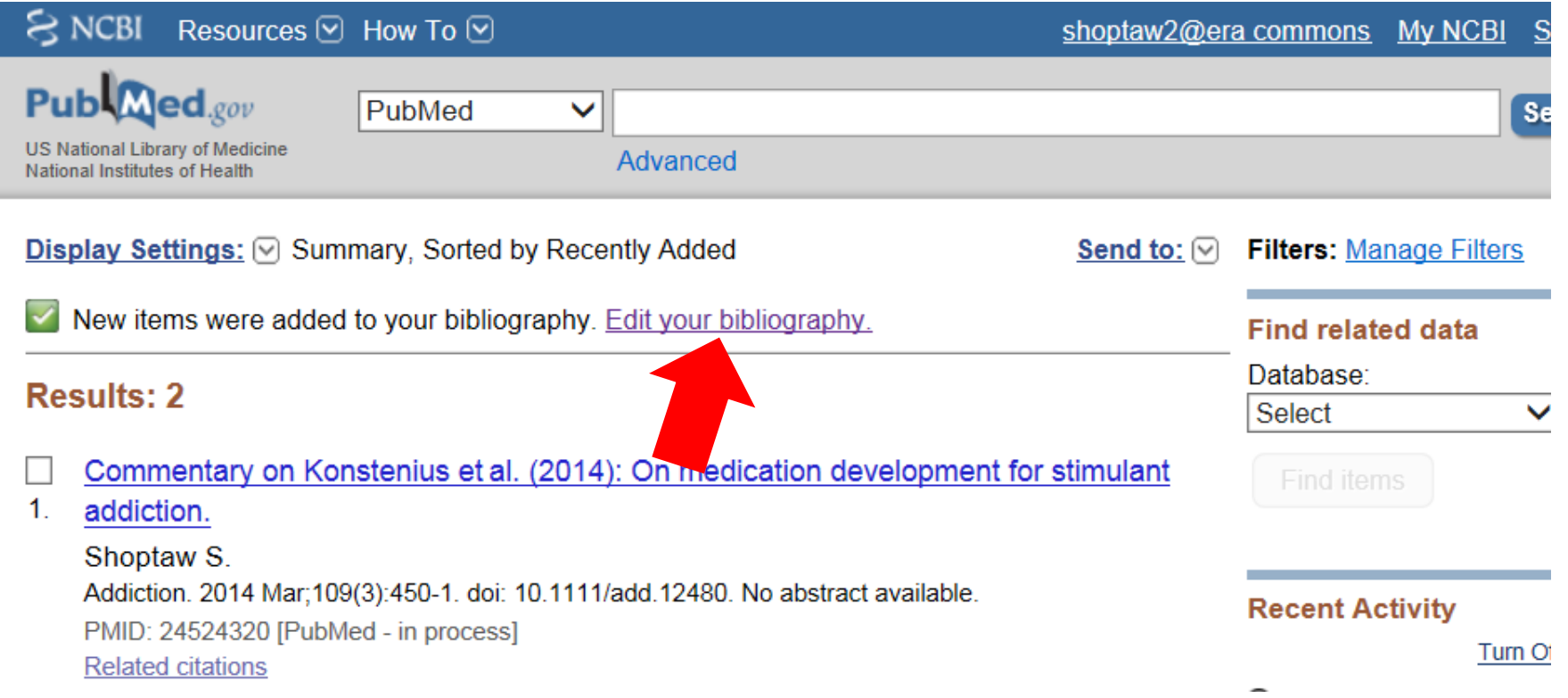

### Track All Your Papers with My NCBI - My **Bibliography**

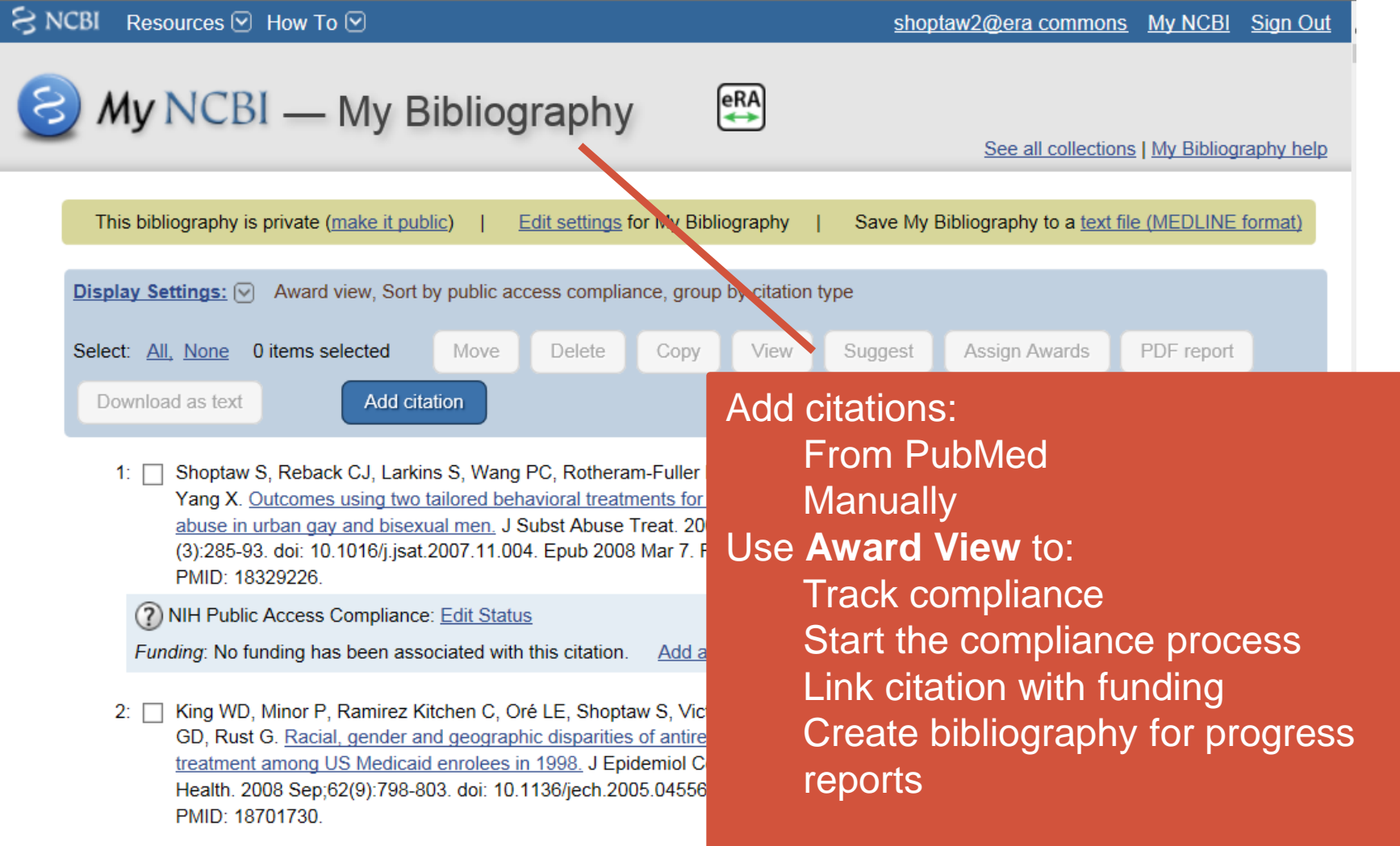

# Set Display Setting to "Award" view

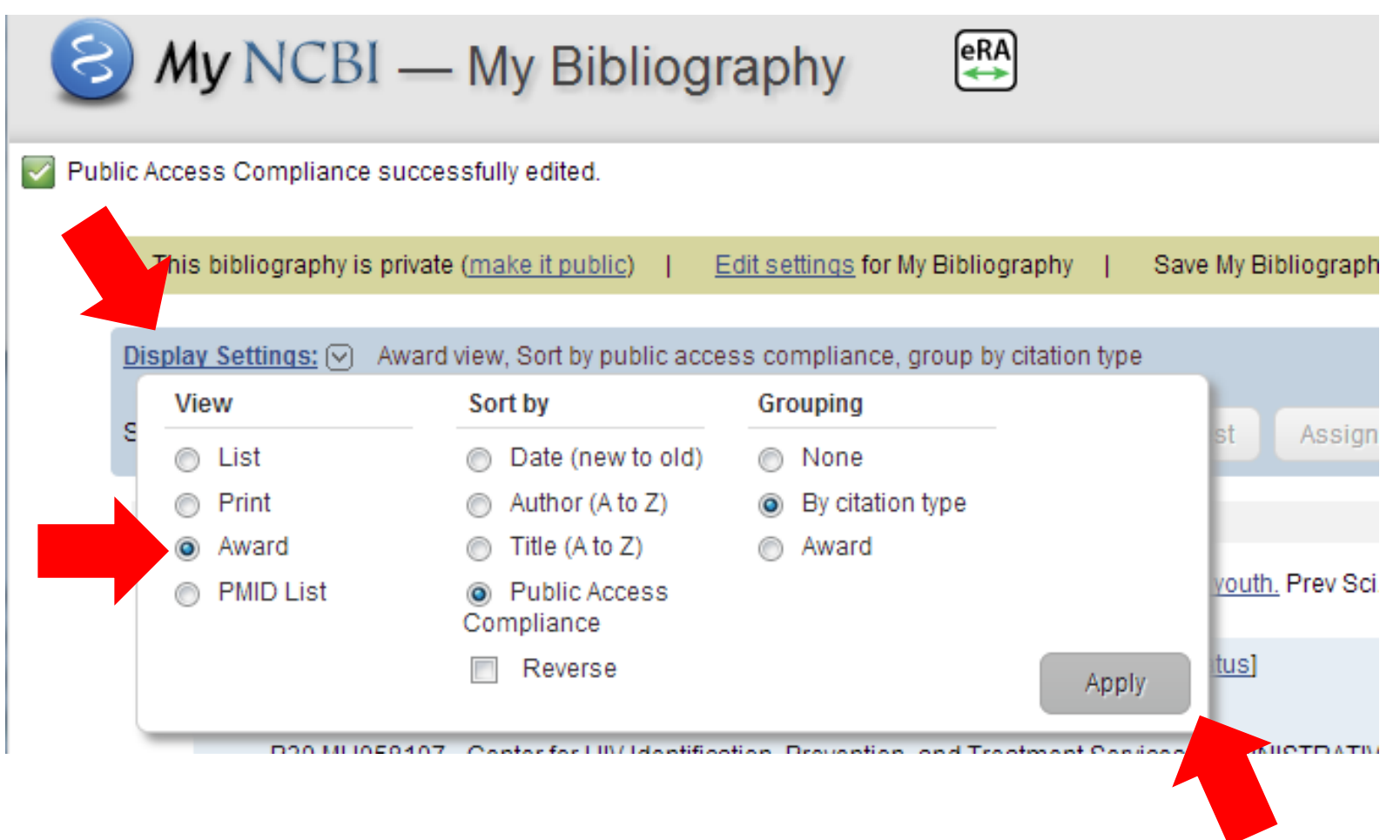

### Monitor Compliance Status

Public Access Compliance: Complete. PMCID: PMC2838503 **Green**: Compliant **NIH Funding:** P01 Al030731-19 - Clinical Epidemiology and Pathogenesis of Asymptomatic HSV U01 AI038858-050001 - HIV DISEASE RESEARCH AGENDA Add or delete award Public Access Compliance: In process at NIHMS. [Edit Status] NIHMS ID: NIHMS380175 **Yellow**: In-process at NIH Funding: No funding has been associated with this citation. NIHMS Add award Public Access Compliance: Non-compliant. Citation not in NIHMS or PMC [Edit Status] **Red**: Non-compliant **NIH Funding:** R21 EB009509 - Measurement of CCR5 and CCL3L1 on Single Cell by Fluorescent Metal Nanoparticle Add or delete award (?) Public Access Compliance: Edit Status **?**: Need more infoNIH Funding: No funding has been associated with this citation. Add award [N/A] Public Access Compliance: Not applicable [Edit Status] **N/A**: Paper does not apply NIH Funding: No funding has been associated with this citation.

Add award

# Create Publications for Reporting

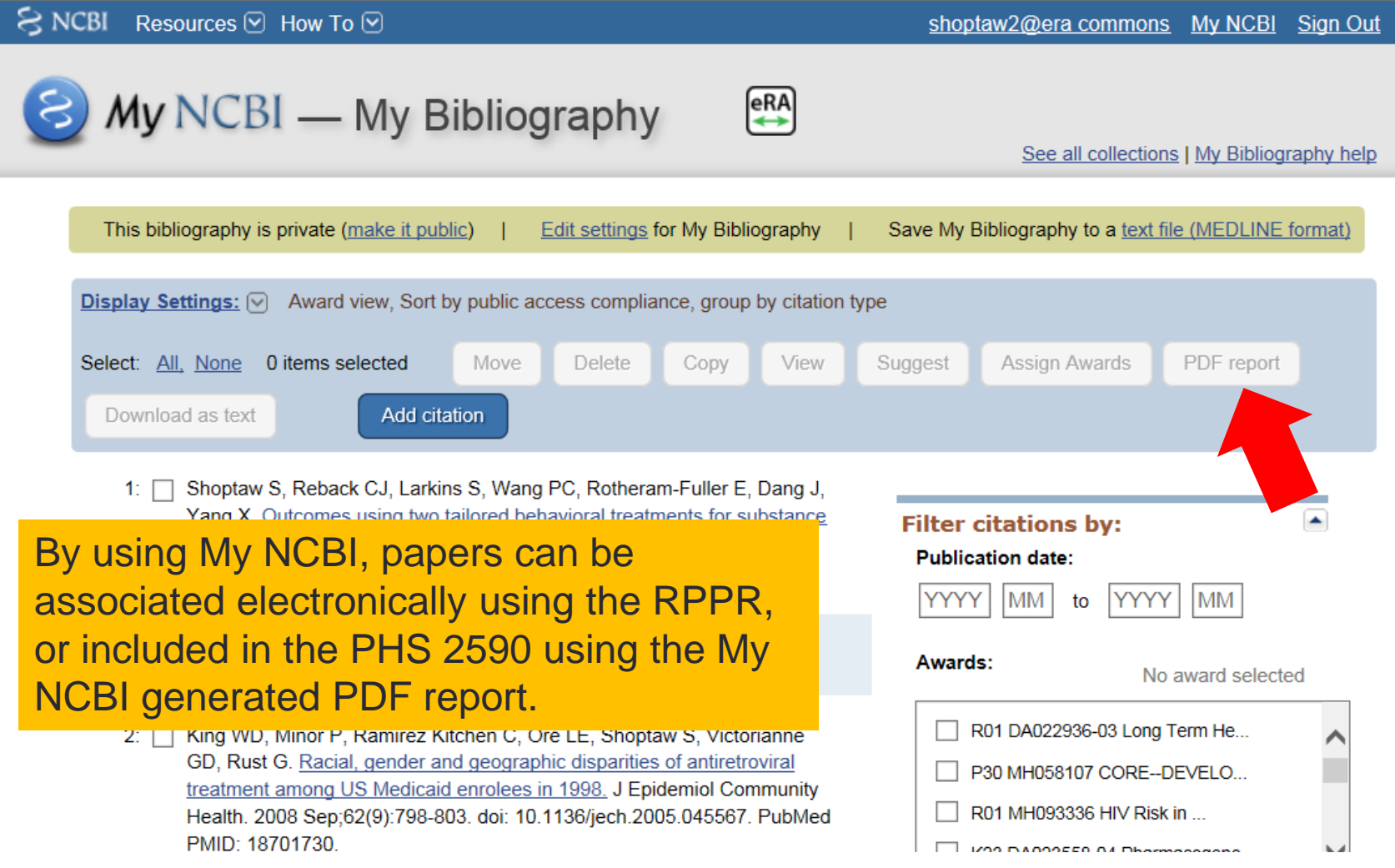

### Sample of My NCBI Generated Publications List

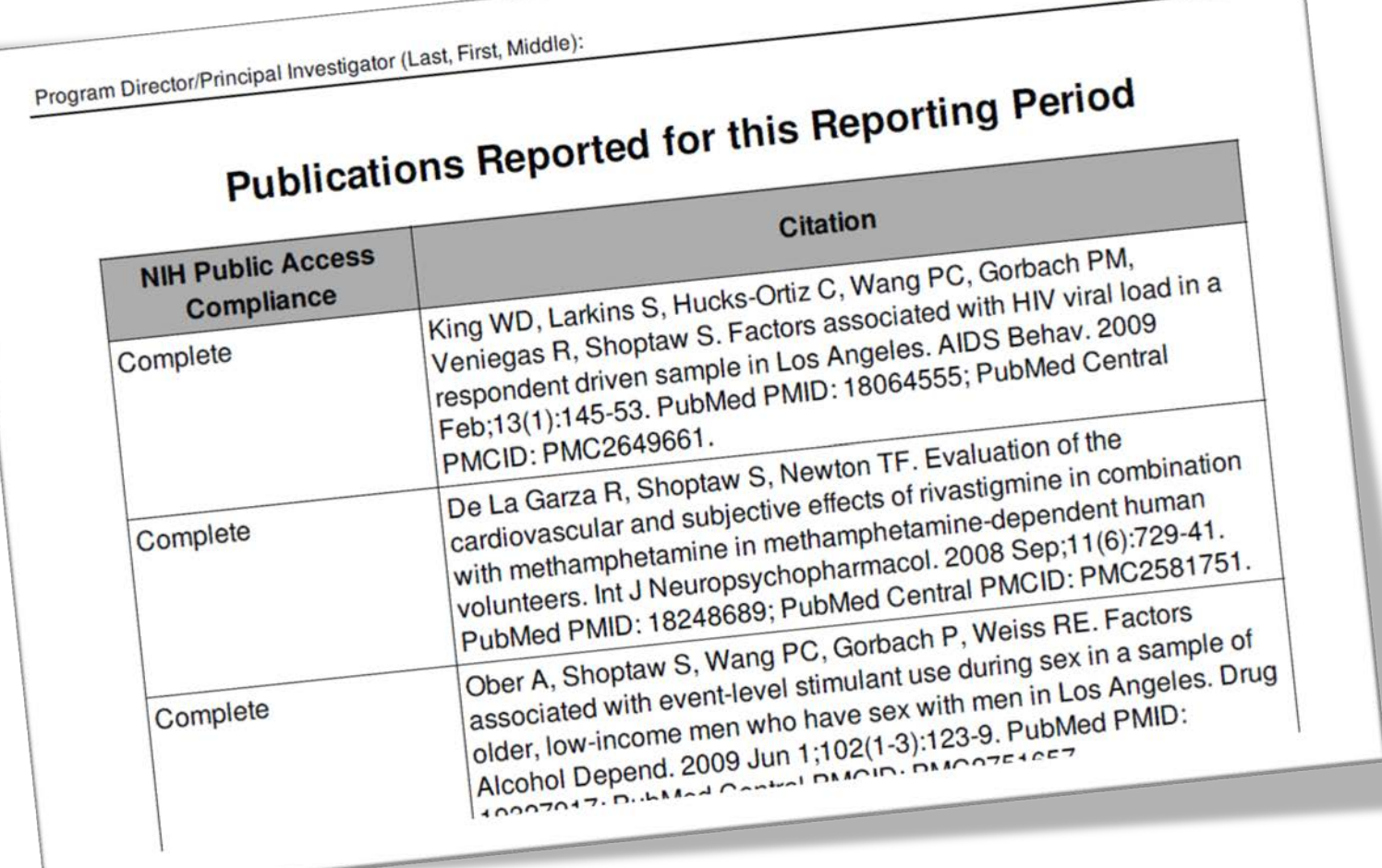

Shoptaw, Steve,

### Where to Find More Info?

#### **About the Public Access Policy:**

- <http://publicaccess.nih.gov/>
- NIH Guide Notice for Public Access (January 2008): <http://grants.nih.gov/grants/guide/notice-files/NOT-OD-08-033.html>
- New Guide Notice for Grantee Compliance (September 2008): <http://grants.nih.gov/grants/guide/notice-files/NOT-OD-08-119.html>
- Questions: [PublicAccess@NIH.GOV](mailto:PublicAccess@NIH.GOV)

#### **The NIH Manuscript Submission System**

- <http://www.nihms.nih.gov/>
- Tutorials: <http://www.nihms.nih.gov/web-help/>

#### **PubMed Central:**

- <http://www.pubmedcentral.nih.gov/>
- PMC Demo:<http://www.ncbi.nlm.nih.gov/Education/pmc/>
- Information for Publishers: <http://www.pubmedcentral.nih.gov/about/pubinfo.html>

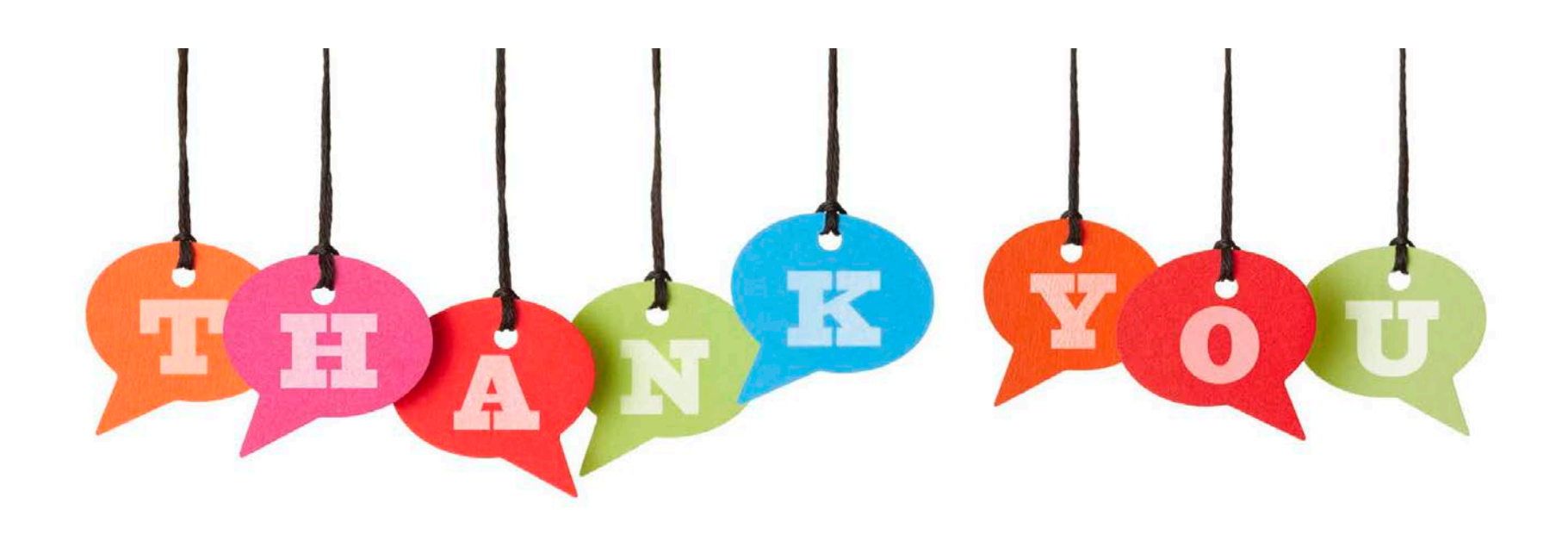

[ukao@mednet.ucla.edu](mailto:ukao@mednet.ucla.edu)

310-794-0619, ext 246